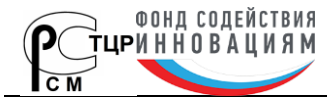

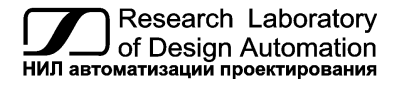

**Тел.: (495) 26-66-700, e-mail: info@reallab.ru, www.reallab.ru**

Устройства ввода-вывода для жестких условий эксплуатации

# <span id="page-0-0"></span>**Модули автоматики серии NL NL-8TI-12V, NL-4RTD-12V, NL-8AI-12V**

## **Взрывозащищённое исполнение**

(изготовлено по ТУ 26.51.70-004-24171143-2021)

Совместно с настоящим руководством следует использовать Ex-приложение к сертификату соответствия

№ ЕАЭС RU C-RU.HA65.B.02157/24

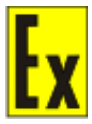

Руководство по эксплуатации НПКГ.421457.001-100 РЭ

© НИЛ АП, 2024

Версия от 7 июня 2024 г.

*Одной проблемой стало меньше!*

Уважаемый покупатель!

Научно-исследовательская лаборатория автоматизации проектирования (НИЛ АП) благодарит Вас за покупку и просит сообщать нам свои пожелания по улучшению этого руководства или описанной в нем продукции. Направляйте Ваши пожелания по адресу или телефону:

НИЛ АП, пер. Биржевой спуск, 8, Таганрог, 347900,

Тел. (495) 26-66-700,

e-mail: [info@reallab.ru,](mailto:info@reallab.ru) [https://www.reallab.ru.](https://www.reallab.ru/)

Вы можете также получить консультации по применению нашей продукции, воспользовавшись указанными выше координатами.

Пожалуйста, внимательно изучите настоящее руководство. Это позволит Вам в кратчайший срок и наилучшим образом использовать приобретенное изделие.

**Допустимое напряжение питания модуля от 10 до 13 В**. При подключении модуля к источнику питания с напряжением более 13 В возможно срабатывание установленных в цепи питания плавких предохранителей. Замена предохранителей может быть осуществлена только производителем (НИЛ АП, ООО)

Представленную здесь информацию мы старались сделать максимально достоверной и точной, однако НИЛ АП, ООО не несет какой-либо ответственности за результат ее использования, поскольку невозможно гарантировать, что данное изделие пригодно для всех целей, в которых оно применяется покупателем.

Программное обеспечение, поставляемое в комплекте с прибором, продается без доработки для нужд конкретного покупателя и в том виде, в котором оно существует на дату продажи.

Авторские права на программное обеспечение, модуль и настоящее руководство принадлежат НИЛ АП, ООО.

Любые торговые марки, встречающиеся в тексте, за исключением RealLab, не принадлежат НИЛ АП, ООО.

## Оглавление

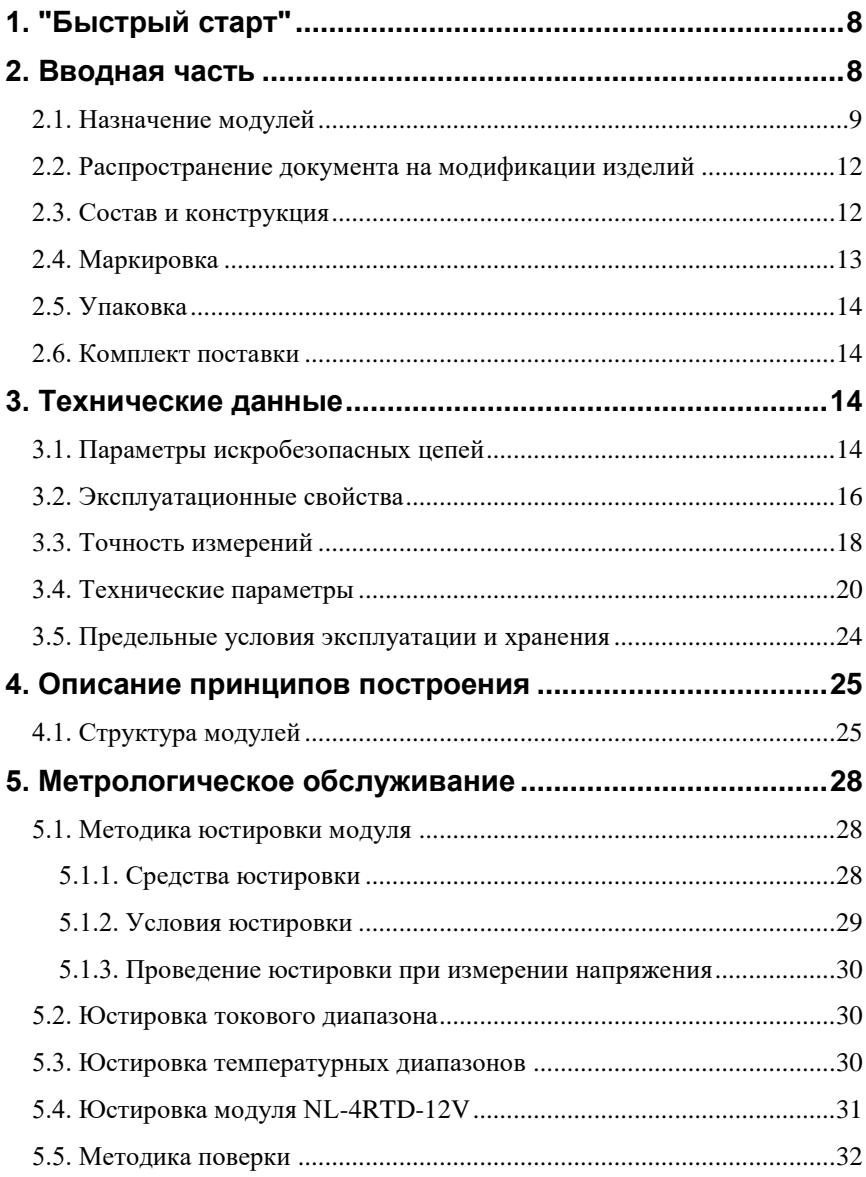

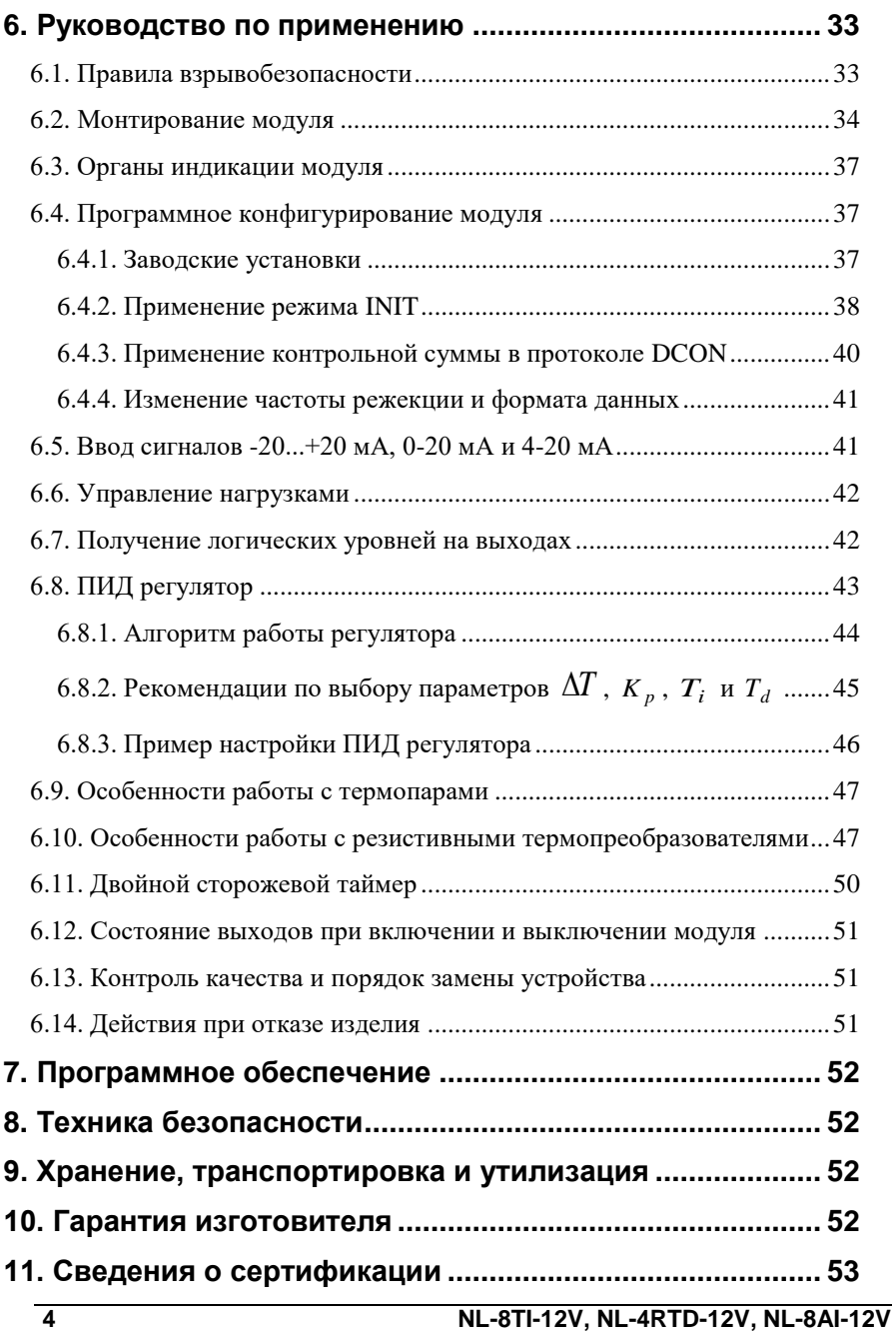

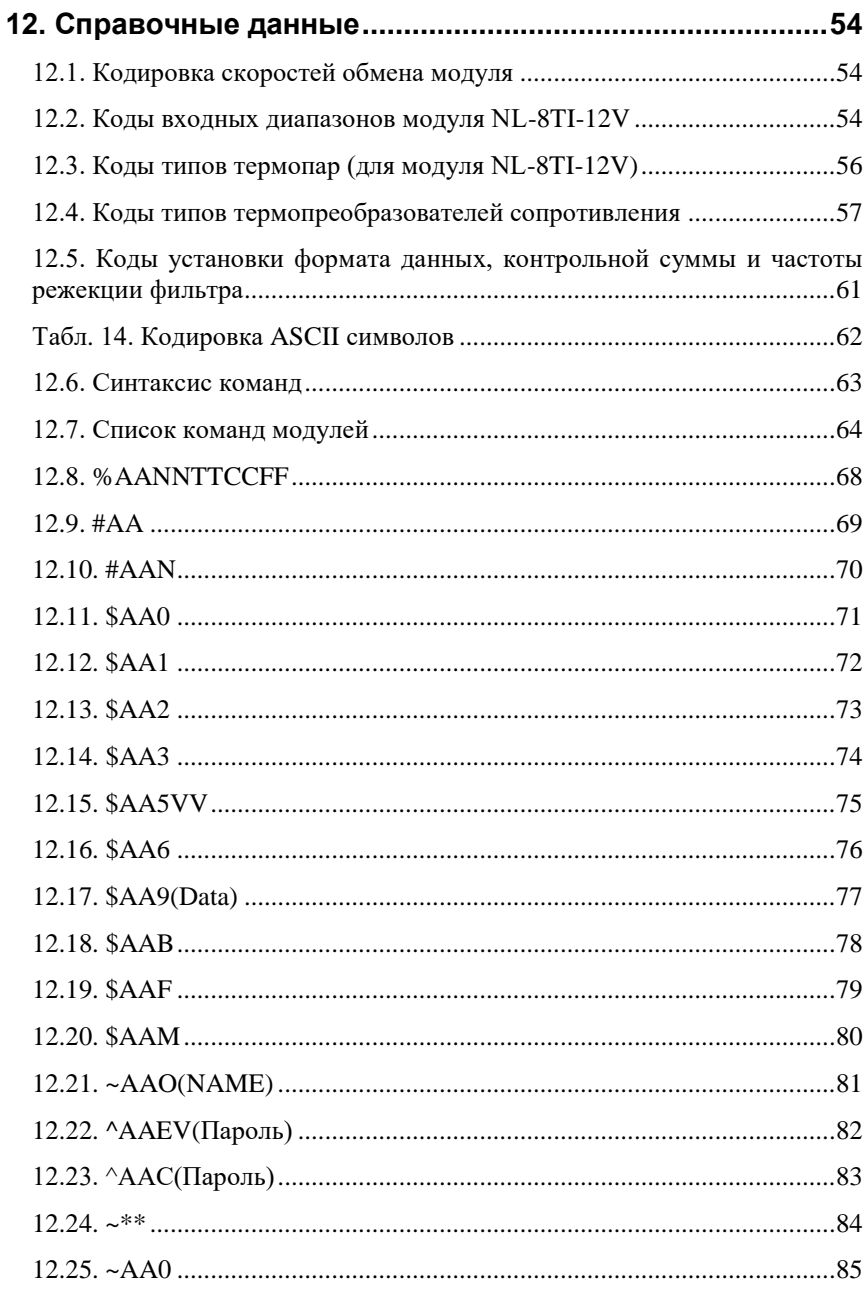

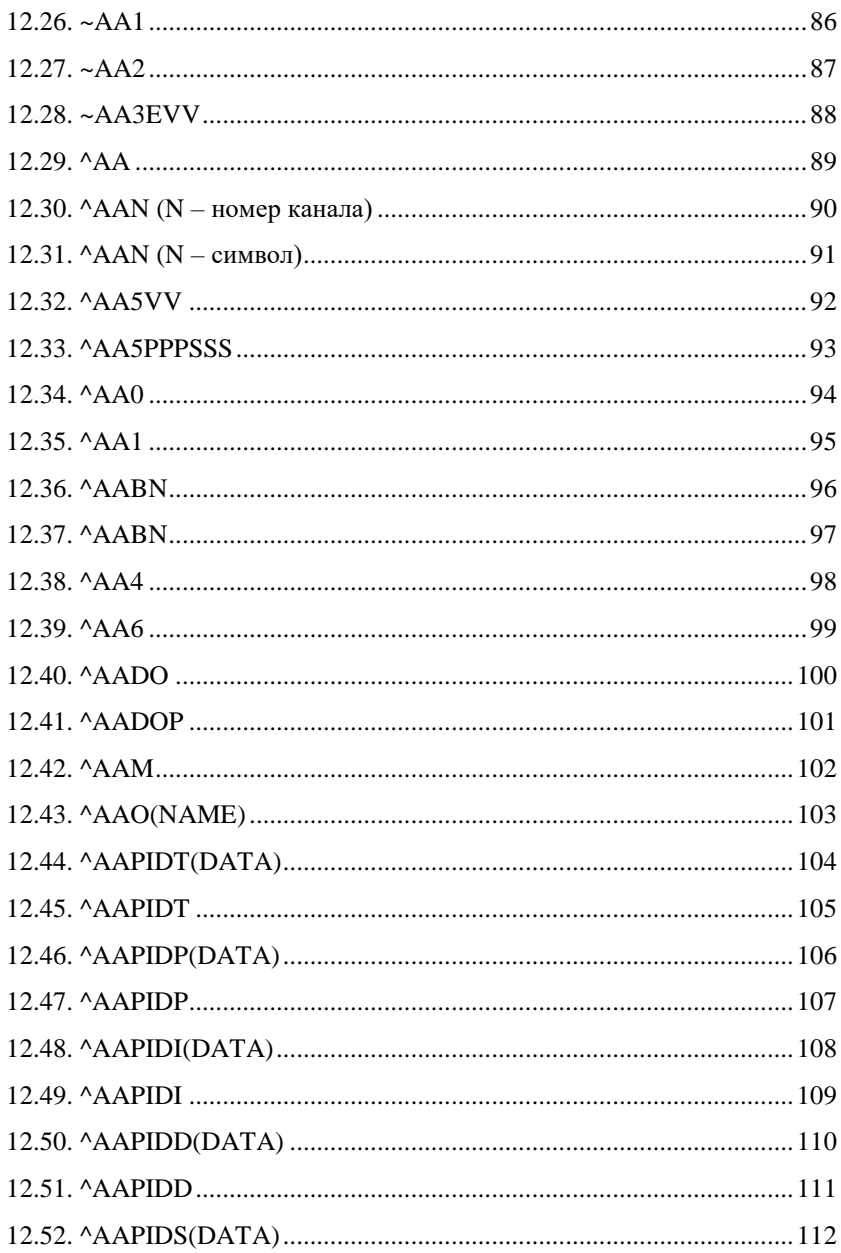

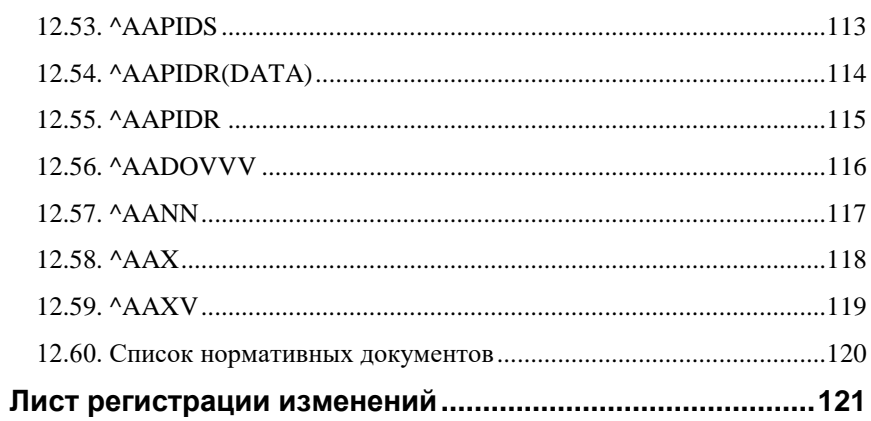

# <span id="page-7-0"></span>**1. "Быстрый старт"**

Подключите к модулю автоматики серии NL (далее – модуль) источник питания и компьютер. Для подключения модуля к компьютеру, не имеющему порта RS-485, необходим преобразователь интерфейса USB в RS-485 и искробезопасный повторитель интерфейсов RS-485 (например, NL-485C-12V).

Теперь нужно установить адрес модуля. По умолчанию модуль имеет адрес 01. Если Вы будете использовать несколько модулей, то каждому из них нужно назначить индивидуальный адрес.

*Если Вы хотите попробовать в работе только один экземпляр модуля, этот абзац можно пропустить*. Адрес назначается любой программой, которая может посылать ASCII коды в СОМ порт. Адрес записывается в модуль командой %0102050680, набранной в терминале. Здесь первые две цифры (01) указывают адрес модуля в состоянии поставки (адрес 01), вторые две цифры указывают новый адрес, в нашем примере это адрес 02. Третьи две цифры (05) указывают код входного диапазона ±2,5 В [\(табл. 9\)](#page-53-3). Четвертая пара цифр указывает скорость передачи информации, 06 соответствует скорости 9600 бит/с [\(табл. 8\)](#page-53-4). Последние две цифры указывают код формата данных [\(табл. 13\)](#page-60-1), по умолчанию это 00. Для применения изменённых настроек перезагрузите модуль.

# <span id="page-7-1"></span>**2. Вводная часть**

Модули автоматики серии NL (далее – модули, серия NL) являются устройствами ввода/вывода, предназначенными для построения распределенной системы сбора данных и управления, в том числе на взрывопожароопасных производствах в жестких условиях эксплуатации. Модули соединяются между собой, а также с управляющим компьютером или контроллером с помощью промышленной сети на основе *интерфейса RS-485*. Управление модулями осуществляется через порт RS-485 как с помощью набора команд в ASCII кодах, так и с помощью набора команд по протоколу Modbus RTU. Все модули аналогового ввода/вывода имеют режим *программной юстировки* и могут быть использованы в качестве *средств измерений*.

Модули не содержат механических переключателей. Все *настройки модулей выполняются программно* из управляющего компьютера (контроллера). Программно устанавливаются: диапазон измерения, формат данных, адрес модуля, скорость обмена, наличие бита контрольной суммы, параметры юстировки и т.д. Настроечные параметры запоминаются в ЭППЗУ и *сохраняются при выключении питания*.

Все модули, описанные в данном руководстве, имеют *два сторожевых таймера*, один из которых перезапускает модуль в случае его "зависания" или провалов напряжения питания, второй переводит выходы модуля в безопасные состояния при "зависании" управляющего компьютера.

Модули выполнены для применения *в жестких условиях эксплуатации*, при температуре окружающего воздуха от -40 до +50 С, имеют две *гальванической изоляции* с испытательным напряжением изоляции 2,5 кВ (ГОСТ Р 52931-2008): один уровень - между входами и портом RS-485, второй уровень - между выходами и портом RS-485.

## <span id="page-8-0"></span>**2.1. Назначение модулей**

Модули NL-8TI-12V, NL-4RTD-12V, NL-8AI-12V [\(рис. 2.1](#page-9-0)[–рис. 2.3\)](#page-10-0), взрывозащищённого исполнения, предназначены для ввода или вывода сигналов, в том числе на взрывоопасных производственных объектах во взрывоопасных зонах, в соответствии с установленной маркировкой взрывозащиты, требованиями нормативных документов, регламентирующих применение электрооборудования в подземных выработках шахт, рудников и их наземных строениях, опасных по рудничному газу, действующих «Правил устройства электроустановок», «Правил технической эксплуатации электроустановок потребителей», других нормативных документов (см. ["Список](#page-119-0)  [нормативных документов"](#page-119-0)), регламентирующих применение электрооборудования во взрывоопасных зонах, и настоящего руководства по эксплуатании.

Знак Х стоящий после маркировки взрывозащиты, означает, что при эксплуатации модуля необходимо соблюдать следующие специальные условия:

- присоединяемые к модулям источник питания и другие электротехнические устройства должны иметь искробезопасные электрические цепи по ГОСТ 31610.11-2014 (IEC 60079-11:2011), а их искробезопасные параметры (уровень искробезопасной электрической цепи и подгруппа электрооборудования) должны соответствовать условиям применения модулей во взрывоопасной зоне;
- модули должны устанавливаться на DIN-рейку внутри коробки или шкафа, предназначенных для размещения во взрывоопасной зоне;
- существует опасность электростатического разряда, следует соблюдать следующие условия для безопасного применения: обеспечить средства для непрерывного стекания электростатических зарядов; монтировать модули в стороне от воздушных (вентиляционных) потоков; очистка модулей должна выполняться только в обесточенном состоянии, с помощью влажной ветоши.

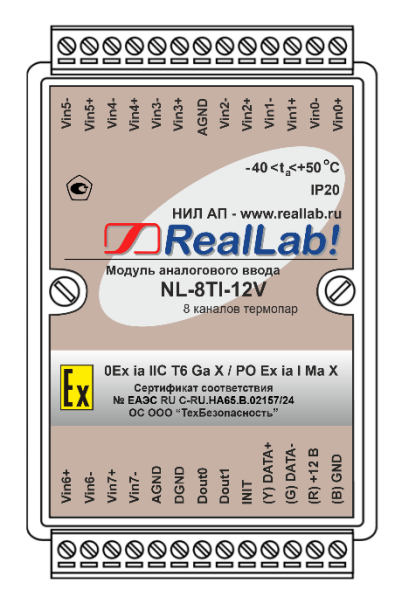

<span id="page-9-0"></span>Рис. 2.1. Вид сверху на модуль NL-8TI-12V, взрывозащищённого исполнения.

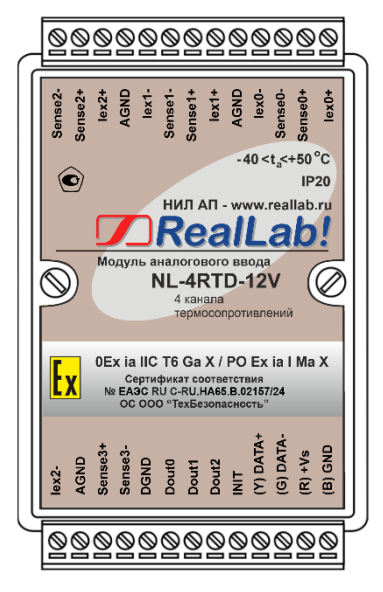

Рис. 2.2. Вид сверху на модуль NL-4RTD-12V, взрывозащищённого исполнения.

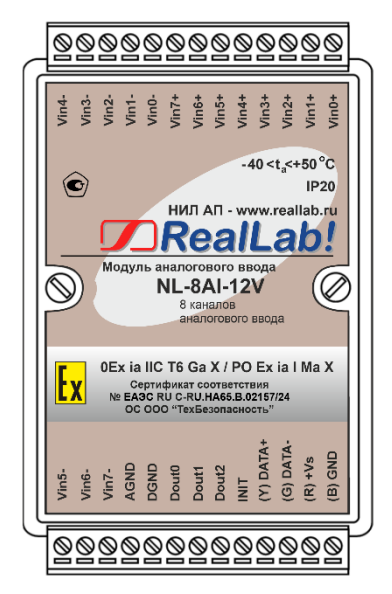

Рис. 2.3. Вид сверху на модуль NL-8AI-12V взрывозащищённого исполнения.

<span id="page-10-0"></span>Основным назначением модулей является усиление, преобразование в цифровой код и ввод в управляющий компьютер или контроллер измеренных значений температуры, тока или напряжения, поступающих от устройств нормализации сигналов или непосредственно от разнообразных датчиков. Для работы с токовыми сигналами параллельно входам модуля подключают прецизионный резистор сопротивлением 125 Ом или модуль NL-8CS-125, содержащий в своем составе 8 таких резисторов (см. п[.6.5\)](#page-40-1).

Модули могут быть использованы для удаленного сбора данных, диспетчерского и автоматического управления, контроля технологических параметров, в системах безопасности, блокировки, сигнализации

Модули, взрывозащищённого исполнения, могут объединяться в сеть на основе интерфейса RS-485 по протоколу DCON или Modbus RTU, в которой могут быть использованы одновременно взрывозащищенные устройства автоматики других производителей.

### <span id="page-11-0"></span>**2.2. Распространение документа на модификации изделий**

При заказе модуля указывается код заказа, указанный на сайте производителя [http://www.reallab.ru](http://www.reallab.ru/) и указывающий конкретную модификацию модуля.

Настоящее описание относится к модулям NL-8TI-12V, NL-4RTD-12V, NL-8AI-12V. Модификация указывается с тыльной стороны корпуса.

## <span id="page-11-1"></span>**2.3. Состав и конструкция**

Модуль состоит из основания, печатной платы и крышки, которая прикрепляется к основанию двумя винтами, и съемных клеммных колодок [\(рис. 2.4](#page-11-2) - [рис. 2.5\)](#page-12-1). Крышка не предназначена для съема потребителем.

Для крепления на DIN-рейке используют пружинящую защелку [\(рис. 2.4](#page-11-2) [рис. 2.5\)](#page-12-1), которую оттягивают в сторону от корпуса с помощью отвертки, затем надевают корпус на 35-мм DIN-рейку и защелку отпускают.

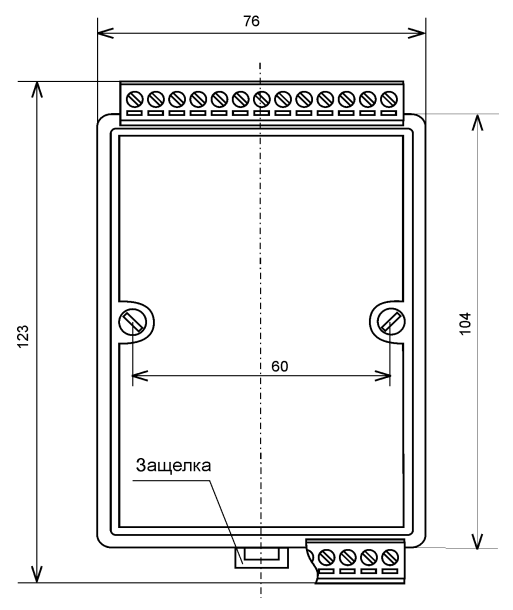

<span id="page-11-2"></span>Рис. 2.4. Габаритный чертеж модуля.

*Съемные клеммные колодки* позволяют выполнить быструю замену модуля без отсоединения подведенных к нему проводов. Для отсоединения клеммной колодки нужно силой вытащить колодку из ответной части, остающейся в модуле.

Корпус выполнен из полистирола методом литья под давлением. Внутри корпуса находится печатная плата. Монтаж платы выполнен по технологии монтажа на поверхность. Печатная плата с обеих сторон залита слоем компаунда.

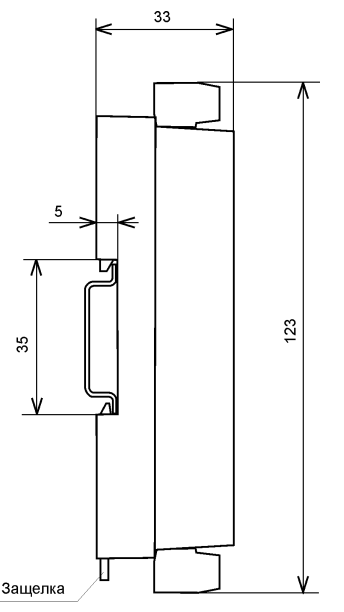

<span id="page-12-1"></span><span id="page-12-0"></span>Рис. 2.5. Габаритный чертеж модуля с креплением к DIN-рейке. Вид сбоку

## **2.4. Маркировка**

На лицевой панели модуля указана его марка, маркировка взрывозащиты, наименование изготовителя (НИЛ АП), знак соответствия, назначение выводов (клемм), параметры искробезопасных цепей, IP степень защиты оболочки, номер сертификата и наименование органа по сертификации взрывозащищенного оборудования.

На обратной стороне модуля указан почтовый и электронный адрес изготовителя, телефон, вэбсайт, дата изготовления и заводской номер изделия.

<span id="page-13-0"></span>Расположение указанной информации приведено на [рис. 2.1](#page-9-0)[–рис. 2.3.](#page-10-0)

## **2.5. Упаковка**

Модуль упаковывается в специально изготовленную картонную коробку, которая защищает модуль от повреждений во время транспортировки.

### <span id="page-13-1"></span>**2.6. Комплект поставки**

В комплект поставки модуля входит:

- сам модуль;
- паспорт.

## <span id="page-13-2"></span>**3. Технические данные**

### <span id="page-13-3"></span>**3.1. Параметры искробезопасных цепей**

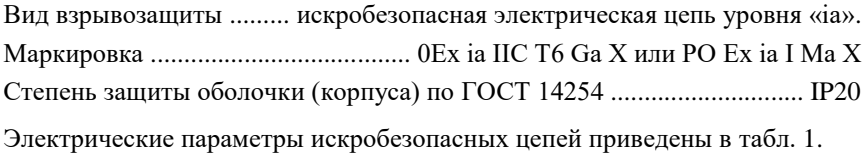

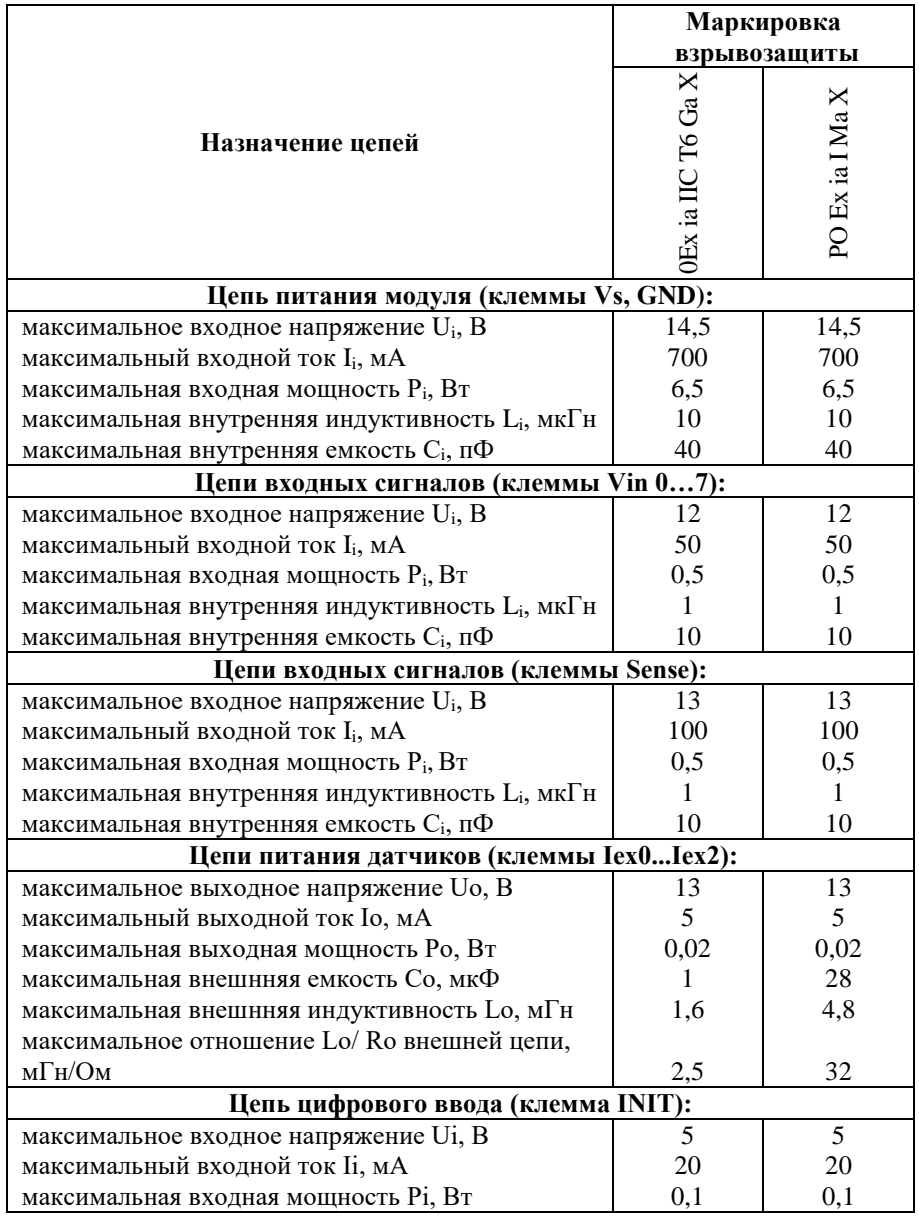

<span id="page-14-0"></span>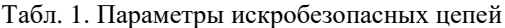

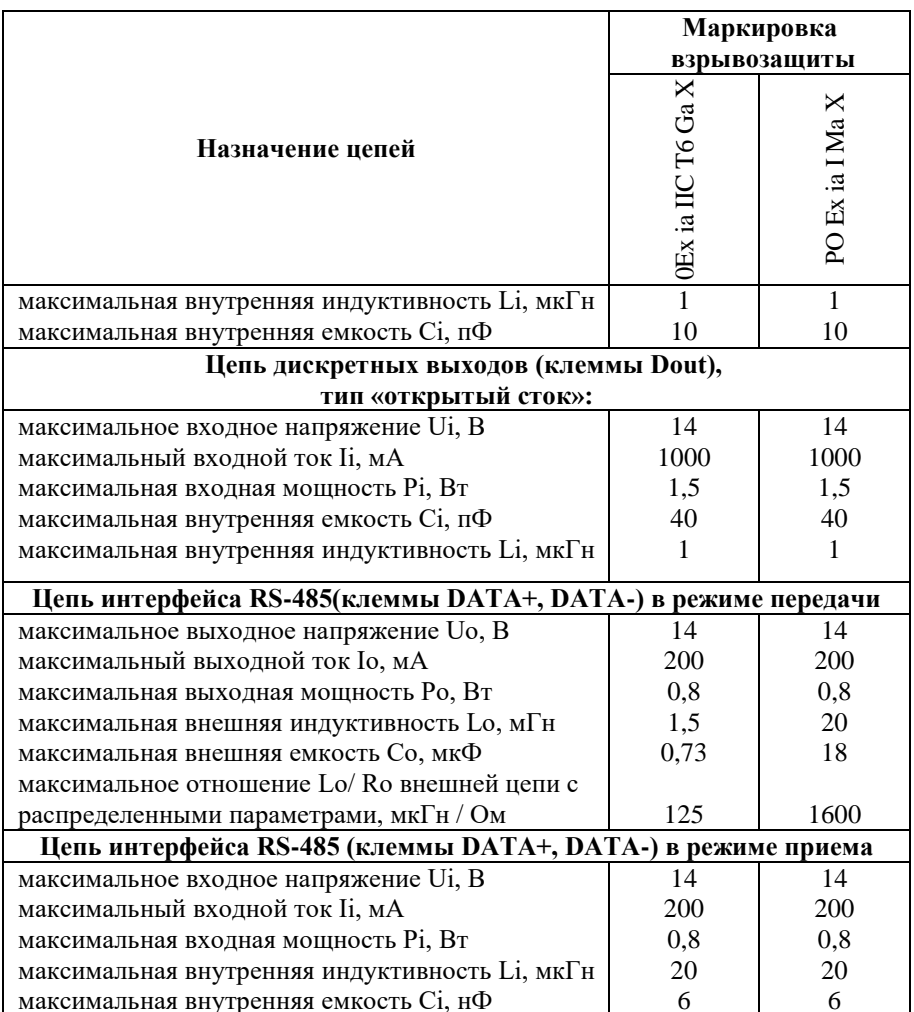

## <span id="page-15-0"></span>3.2. Эксплуатационные свойства

Модули характеризуются следующими основными свойствами:

- установка для каждого канала своего диапазона измерения или типа датчика;
- температурным диапазоном работоспособности от -40 до +50 °С;
- имеют защиту от:
	- неправильного подключения полярности источника питания;
	- перенапряжения по входу;
	- короткого замыкания по выходу;
	- перенапряжения по выходу;
	- перегрева выходных каскадов;
	- электростатических разрядов по выходу, входу и порту RS-485;
	- перегрева выходных каскадов порта RS-485;
	- короткого замыкания клемм порта RS-485;

*Внимание! При использовании систем с искробезопасными цепями условия срабатывания многих из перечисленных защит не могут наступить, поскольку в искробезопасных цепях приняты дополнительные меры защит плавкими предохранителями от повышенных токов или мощности;* 

- аппаратная диагностика обрыва датчиков (термопар и термосопротивлений);
- двойной сторожевой таймер выполняет рестарт устройства в случае его "зависания" и провалов питания, а также переводит выходы в безопасные состояния при "зависании" управляющего компьютера;
- имеют групповую изоляцию входов и групповую изоляцию выходов с тестовым напряжением изоляции 2500 В;
- входы имеют общую гальваническую изоляцию от части модуля, соединенной с источником питания и портом RS-485 (см. [рис. 4.1](#page-24-2) – [рис.](#page-26-0) 4.3). Изоляция обеспечивает уменьшение влияния синфазного напряжения, которое может присутствовать на входных клеммах. Изоляция защищает также модуль от разности потенциалов между "землей" источника сигнала и приемника, которая может возникнуть при наличии недалеко расположенного мощного оборудования;
- разрешающая способность АЦП: не менее 16 бит;
- программно переключаемые диапазоны входных сигналов: 15 мВ,  $\pm 50$  мВ,  $\pm 100$  мВ,  $\pm 500$  мВ,  $\pm 1$  В,  $\pm 2.5$  В,  $\pm 20$  мА (для NL-8TI-12V) и  $\pm 150$  MB,  $\pm 500$  MB,  $\pm 1$  B,  $\pm 5$  B,  $\pm 10$  B,  $\pm 20$  MA (для NL-8AI-12V).
- три типа формата данных: инженерный, шестнадцатеричный, проценты от шкалы. Тип формата выбирается программно;
- скорость обмена через порт RS-485, бит/с: 1200; 2400, 4800, 9600, 19200, 38400, 57600, 115200. Выбирается программно;
- модули имеют встроенный контроллер и благодаря наличию каналов дискретного вывода могут выполнять функцию автономного локального релейного или ПИД регулирования;
- встроенное ЭППЗУ позволяет хранить настройки модуля при выключенном питании;
- степень защиты от воздействий окружающей среды IP20;
- наработка на отказ не менее 100 000 час;
- масса модуля не более 500 г.

<span id="page-17-0"></span>См. также п. [3.5.](#page-23-0)

## **3.3. Точность измерений**

Погрешность измерений напряжения, тока, сопротивления и температуры складывается из основной погрешности и дополнительной. Основная погрешность определяется в нормальных условиях эксплуатации (см. п. [5.1.2\)](#page-28-0). Дополнительная погрешность появляется, когда прибор используется в условиях, отличных от нормальных. Дополнительная погрешность алгебраически складывается с основной.

Основная погрешность измерений дана [в табл. 2](#page-17-1) - [табл. 4](#page-19-1) в виде относительной погрешности, приведенной к верхней границе динамического диапазона. Для диапазонов с несимметричными пределами погрешность нормирована на ширину диапазона (ГОСТ 8.401-80).

| Диапазон измере-<br>ний                                                             | Пределы<br>допускаемой<br>основной<br>погрешности | Пределы допускаемой до-<br>полнительной<br>погрешности, вызванной<br>изменением<br>температуры на 10 °С |
|-------------------------------------------------------------------------------------|---------------------------------------------------|----------------------------------------------------------------------------------------------------|
| $\pm 15$ MB; $\pm 50$ MB;<br>$\pm 100$ MB; $\pm 2,5B$ ; $\pm 1B$ ;<br>$\pm 500$ MB; | $\pm 0.05 \%$                                     | $\pm 0.025$ %                                                                                           |
| $\pm 20$ MA                                                                         | $\pm 0.1\%$                                       | $\pm 0.05 \%$                                                                                           |

<span id="page-17-1"></span>Табл. 2. Метрологические характеристики модуля NL-8TI-12V

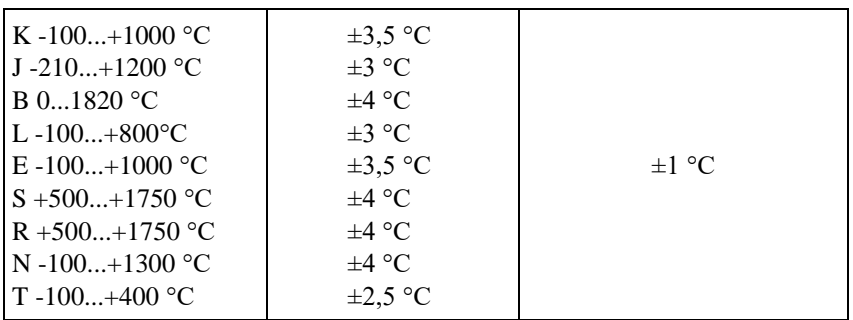

*Примечание.* 

- 1. Погрешность измерения температуры с помощью термопары включает в себя погрешность компенсации температуры холодного спая, погрешность модуля и погрешность линеаризации нелинейности термопары и не включает погрешность самой термопары.
- 2. Погрешность приведена к верхней границе диапазона измерений. Для режимов работы с термопарами указана абсолютная погрешность.
- 3. Применение термопар, работающих в диапазоне от 0 ºC, возможно только при температуре корпуса модуля выше 0 ºC.

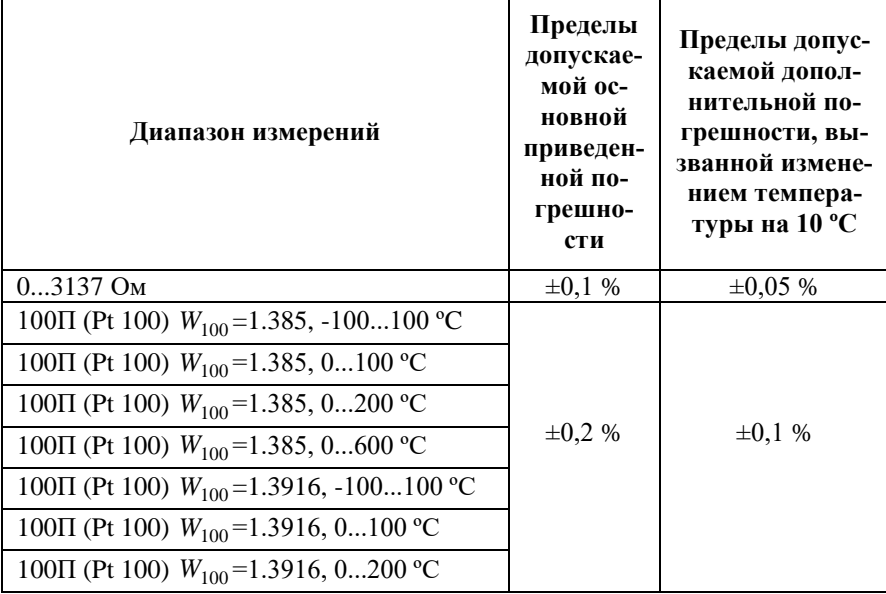

#### Табл. 3. Метрологические характеристики модуля NL-4RTD-12V

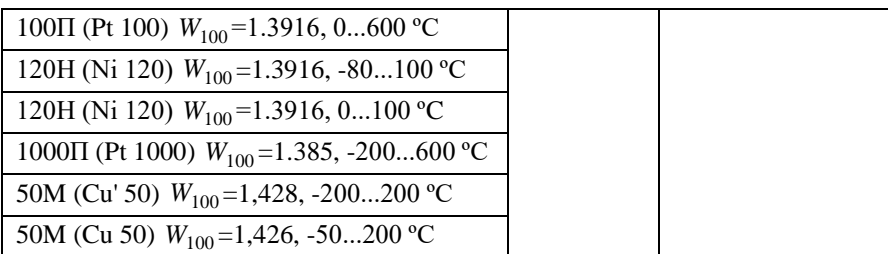

#### *Примечание.*

- 1. Погрешность измерения температуры приведена без учета погрешности датчика (термопреобразователя сопротивления).
- 2. Погрешность приведена к верхней границе диапазона измерений.

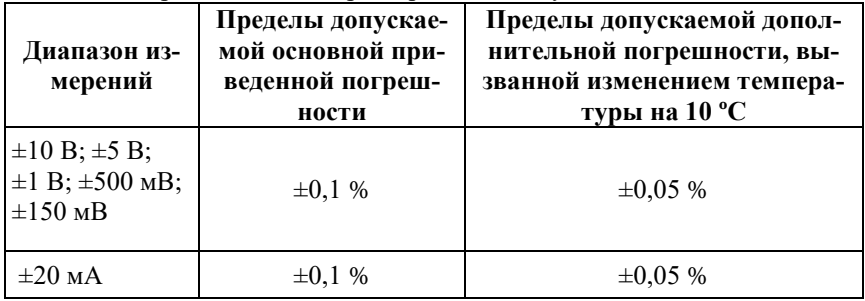

<span id="page-19-1"></span>Табл. 4. Метрологические характеристики модуля NL-8AI-12V

*Примечание.* 

<span id="page-19-0"></span>1. Погрешность приведена к верхней границе диапазона измерений.

## **3.4. Технические параметры**

[В табл. 5](#page-19-2) приведены технические характеристики для модулей.

<span id="page-19-2"></span>Табл. 5. Параметры модулей

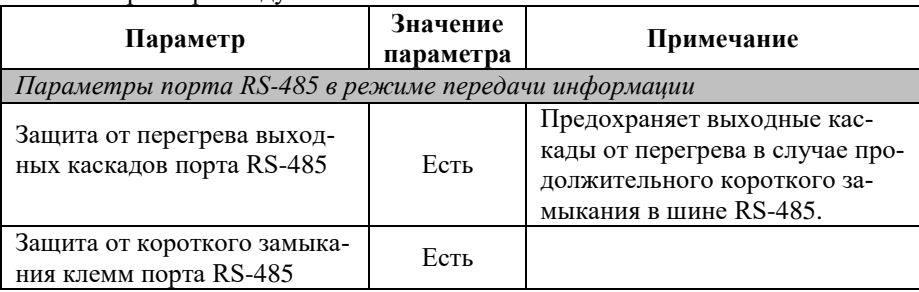

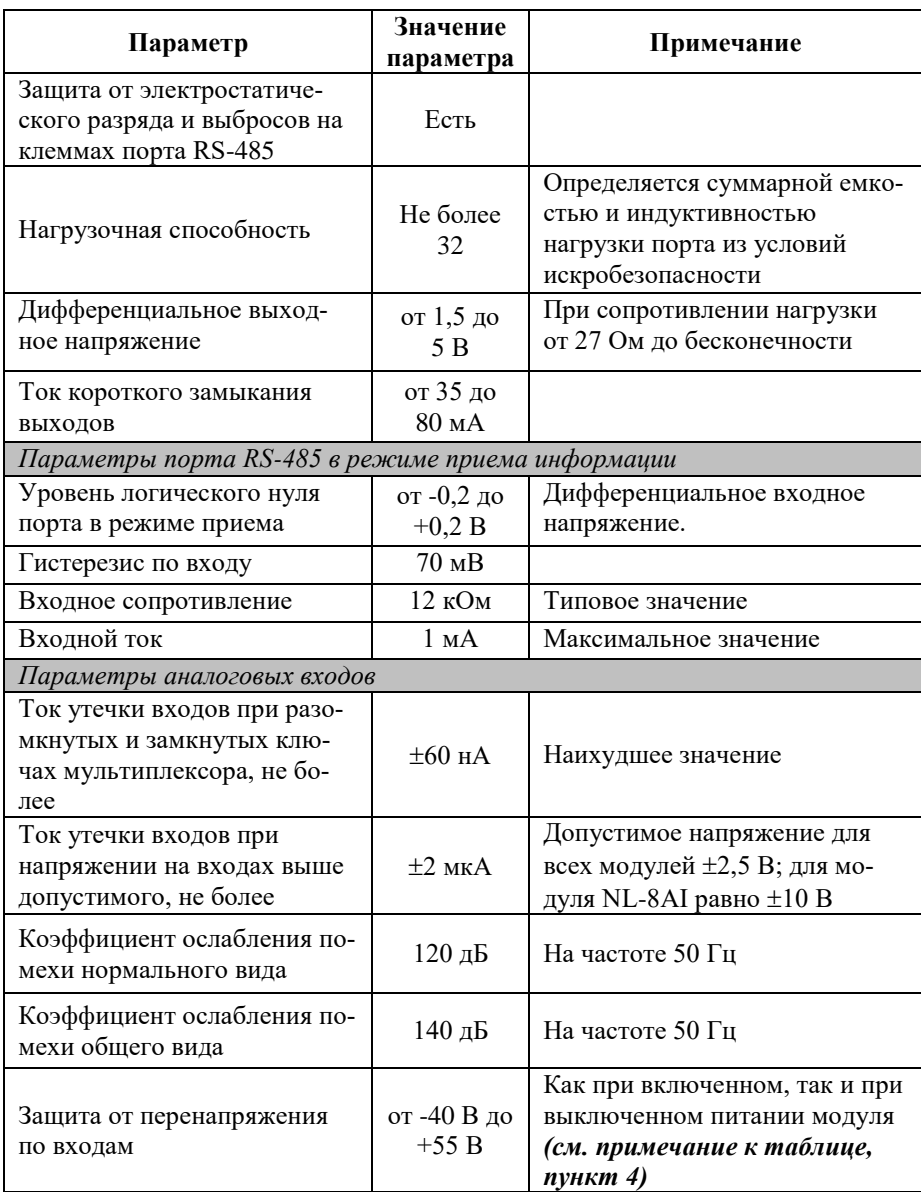

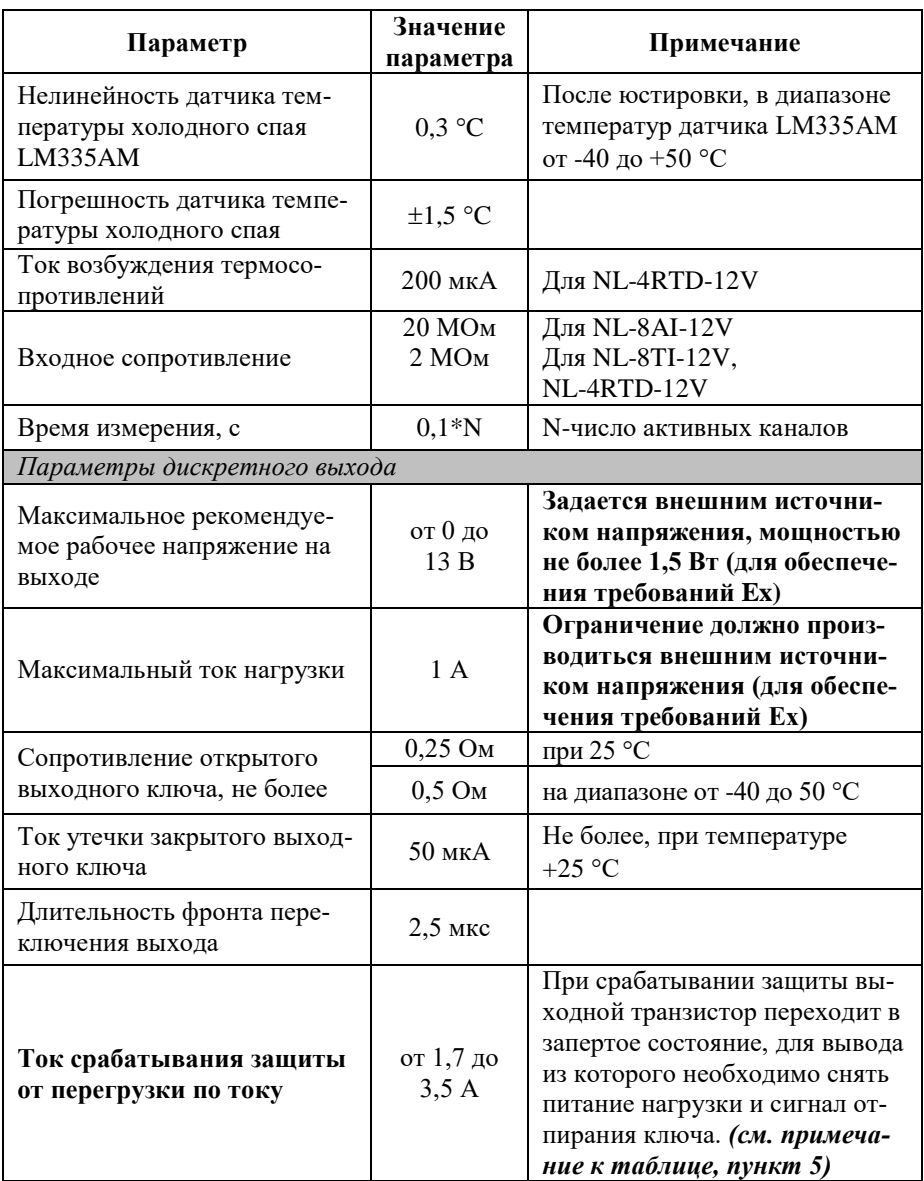

#### **3.4. Технические параметры**

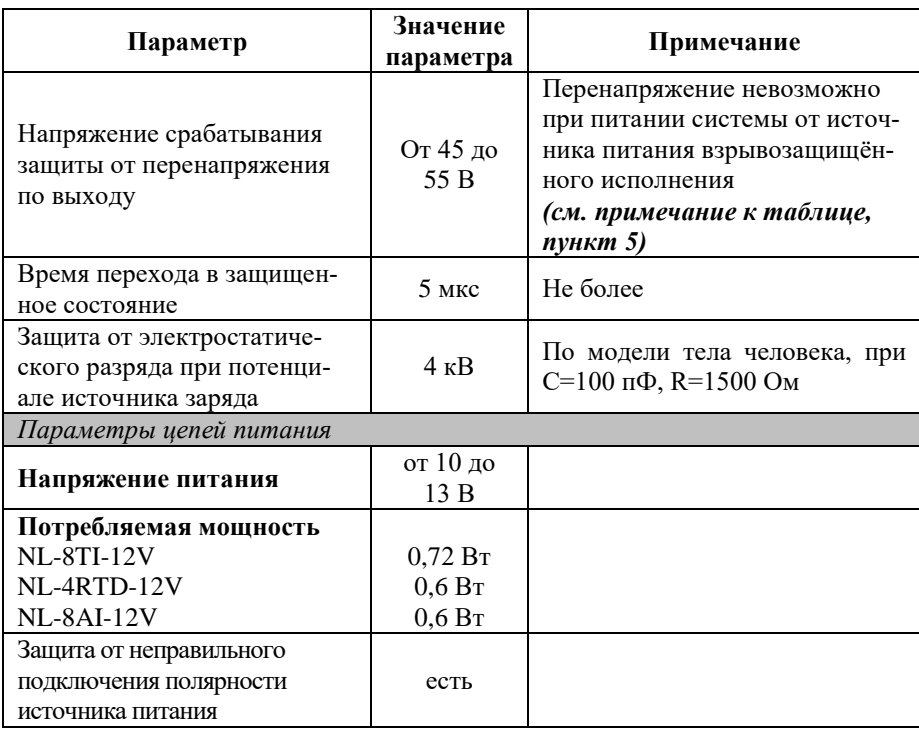

*Примечание к таблице*

1. При обрыве линии с приемной стороны порта RS-485 приемник показывает состояние логической единицы.

- 2. Максимальная длина кабеля, подключенного к выходу передатчика порта RS-485, равна 1,2 км, если она не ограничена емкостью кабеля из условий искробезопасности (см. п[. 3.1,](#page-13-3) [6.1\)](#page-32-1).
- 3. Импеданс нагрузки порта RS-485 должен быть равен 100 Ом
- **4. Модули питаются от искробезопасного источника питания 12В . При правильном монтаже системы параметры внешних цепей не могут выходить за границы, указанные в п. [3.1.](#page-13-3) Поэтому условия срабатывания некоторых защит могут никогда не наступить.**
- **5. Максимальные параметры, указанные в этой таблице, являются максимальными из условий сохранения работоспособности прибора, но не из условий искробезопасности, см. п[. 3.1.](#page-13-3)**

Табл. 6. Параметры линий связи модуля NL-4RTD-12V с термопреобразователями сопротивления

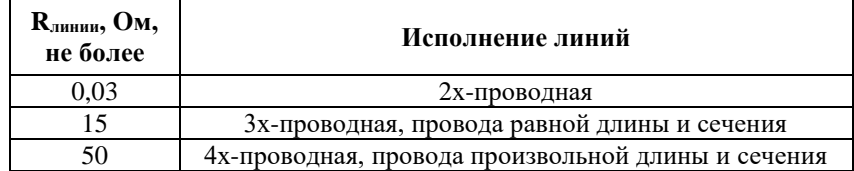

#### *Примечание*:

 $R_{\text{THHHM}}$  – допустимое сопротивление каждого провода без внесения дополнительной погрешности.

### <span id="page-23-0"></span>**3.5. Предельные условия эксплуатации и хранения**

Модули не повреждаются при следующих предельных условиях:

- напряжение на входах от -40 до +55 В (для обеспечения искробезопасности напряжение на входах не должно выходить за диапазон 0...+13 В);
- напряжение питания до  $+13 B$ ;
- относительная влажность не более 95 %;
- вибрации в диапазоне 10...55 Гц с амплитудой не более 0,15 мм;
- конденсация влаги на приборе не допускается. Для применения в условиях с конденсацией влаги, в условиях пыли, дождя, брызг или под водой модуль следует поместить в дополнительный защитный кожух с соответствующей степенью защиты;
- модуль не может эксплуатироваться в среде газов, вызывающих коррозию металла;
- модуль рассчитан на непрерывную работу в течение 10 лет;
- срок службы изделия 20 лет;
- температура окружающей среды во время эксплуатации от -40 до +50 °С;
- оптимальная температура хранения +5…+40 °С;
- предельная температура хранения  $-40...+85$  °С.

## <span id="page-24-0"></span>**4. Описание принципов построения**

## <span id="page-24-1"></span>**4.1. Структура модулей**

Модули имеют входы, к которым могут подключаться любые источники аналоговых сигналов напряжения, источники токовых сигналов в диапазоне 0-20 и 4-20 мА, датчики температуры (термопара, термосопротивление).

Сигналы с входа модуля подаются на вход АЦП через аналоговый коммутатор (мультиплексор) и преобразуются в цифровой 24-разрядный код. АЦП имеет встроенный цифровой фильтр и усилитель с цифроуправляемым коэффициентом усиления. Это позволяет программно изменять полосу пропускания и диапазон входных напряжений. Число разрядов АЦП уменьшается при увеличении усиления. Поэтому число разрядов было уменьшено до 16, что позволило получить входные диапазоны с большим усилением.

<span id="page-24-2"></span>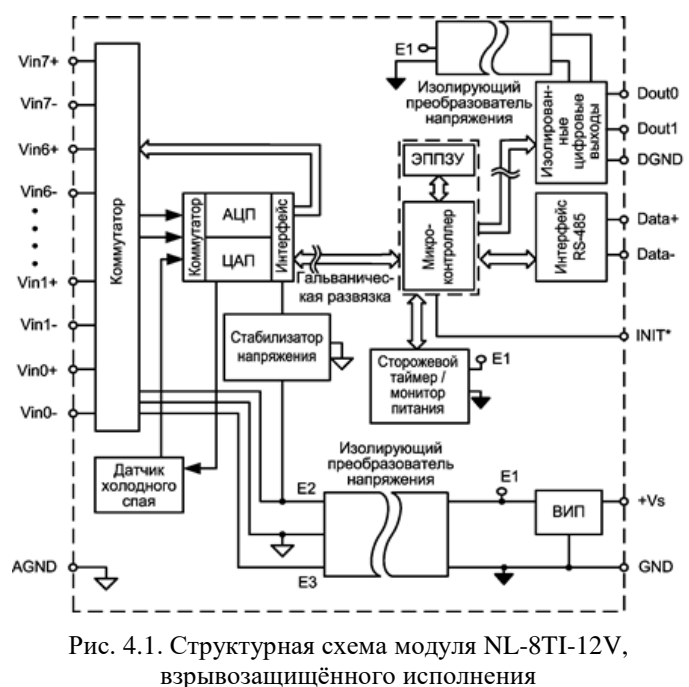

Цифровой сигнал с выхода АЦП поступает в микроконтроллер через изолирующий повторитель с магнитной связью. Изолированная часть модуля, содержащая АЦП, питается через развязывающий преобразователь постоянного напряжения, чем обеспечивается полная гальваническая изоляция входов от блока питания и интерфейсной части [\(рис. 4.1](#page-24-2) - [рис.](#page-26-0) 4.3).

Микроконтроллер модуля выполняет следующие функции:

- исполняет команды, посылаемые из управляющего компьютера (контроллера);
- компенсирует нелинейности термопар и резистивных термопреобразователей с помощью, записанной в ЭППЗУ юстировочной таблицы;
- выполняет юстировку измерительных каналов АЦП;
- реализует протокол обмена через интерфейс RS-485.

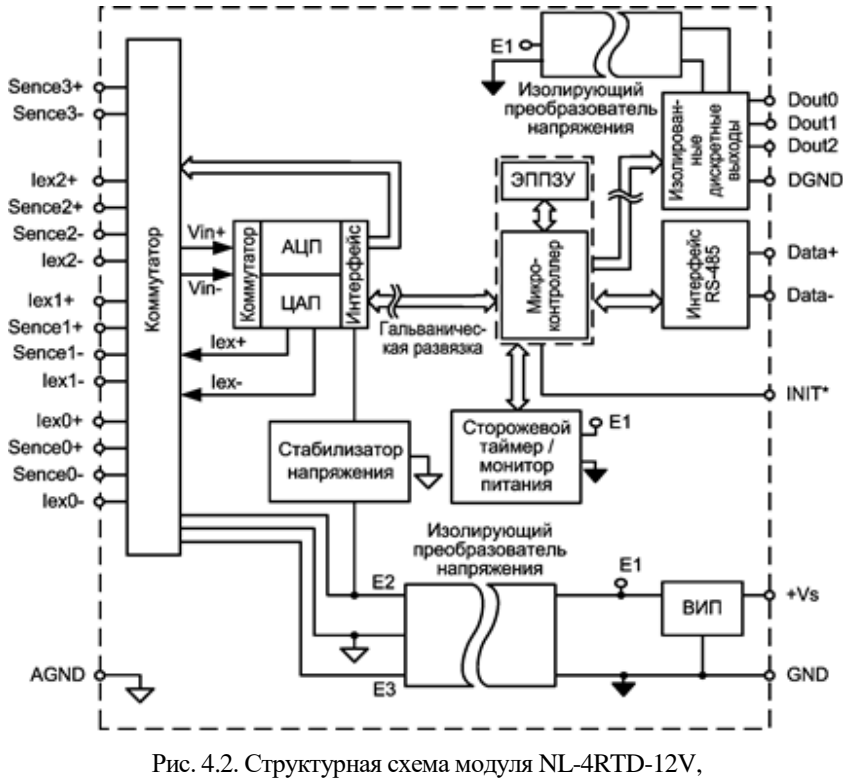

взрывозащищённого исполнения

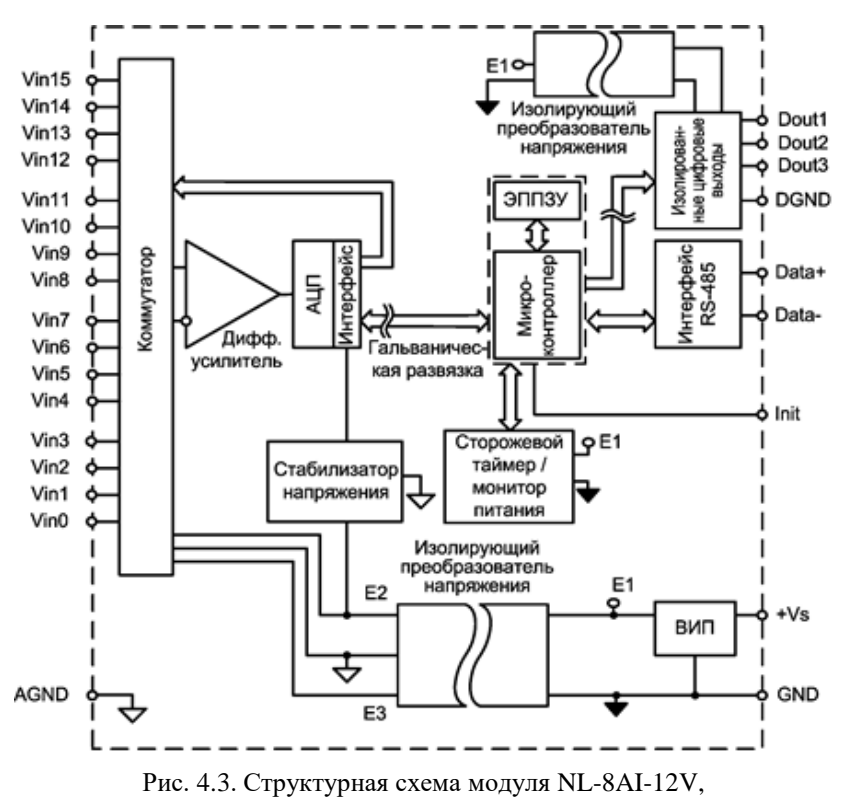

взрывозащищённого исполнения

<span id="page-26-0"></span>Для модуля NL-8AI-12V в режиме дифференциального измерения входы Vin0+...Vin0- и Vin7+...Vin7- соответствуют каналам с 0-го по 7-й.

Для модуля NL-8AI-12V в режиме одиночного измерения входы Vin0+...Vin7+ соответствуют каналам с 0-го до 7-го, а входы Vin0-...Vin7- соответствуют каналом с 8-го по 15-й.

В состав модулей входит сторожевой таймер, перезагружающий модуль если микроконтроллер перестает вырабатывать сигнал "ОК" (это периодический сигнал, подтверждающий, что микроконтроллер не "завис"). Второй сторожевой таймер внутри микроконтроллера переводит выходы модуля в безопасные состояния ("Safe Value"), если из управляющего компьютера перестает приходить сигнал "Host ОК". Обычно безопасными состояниями считаются те, которые получаются на выходах модуля при отключении питания. В описываемых модулях это высокоомные состояния. Однако выходам модуля можно назначить любые состояния, которые в конкретных условиях применения считаются безопасными.

Схема питания модулей содержит вторичный импульсный источник питания, входное напряжение питания в диапазоне от  $+10$  до  $+13$  В. Модули содержат также изолирующий преобразователь напряжения для питания аналоговой части и второй изолирующий преобразователь для питания выходных каскадов модуля. Для питания АЦП используется линейный стабилизатор напряжения.

## <span id="page-27-0"></span>**5. Метрологическое обслуживание**

При проведении поверки погрешность измерения модуля может быть скомпенсирована программным способом. Для этого не нужно вскрывать корпус прибора, вся процедура выполняется программно. Поправки сохраняются в ЭППЗУ модуля и учитываются встроенным контроллером перед выдачей результата измерения в порт RS-485.

### <span id="page-27-1"></span>**5.1. Методика юстировки модуля**

#### <span id="page-27-2"></span>**5.1.1. Средства юстировки**

Для юстировки следует использовать образцовый вольтметр, амперметр и омметр, имеющие погрешность измерений в условиях юстировки, по крайней мере в 3 раза меньшую, чем юстируемый модуль. Образцовые приборы должны быть поверены и иметь поверочное клеймо.

При юстировке на вход модуля подаются тестовые напряжения. Источник тестовых напряжений должен иметь временную стабильность не хуже 0,01 % за время юстировки и пульсации не более 0,01 %. Величина тестового напряжения должна контролироваться образцовым вольтметром или задаваться калибратором.

Источник тестового напряжения подключают к одному из каналов модуля, между неинвертирующим входом и аналоговой землей AGND [\(рис.](#page-28-1) 5.1). При этом инвертирующий вход модуля и все неиспользуемые входы должны быть соединены с выводом AGND модуля. Вывод AGND не следует соединять с защитным заземлением лаборатории. Образцовый вольтметр подключают к входу модуля. Если образцовый вольтметр и источник тестового напряжения питаются от сети, их корпуса должны быть зазем-

лены для уменьшения емкостной наводки из сети 50 Гц [\(рис.](#page-28-1) 5.1). Все приборы, подлежащие защитному заземлению, должны быть подсоединены к одной и той же общей клемме заземления. Один из выводов источника калиброванного напряжения можно соединить с заземлением, если это указано в инструкции по его эксплуатации. Приборы, имеющие батарейное питание, заземлять не следует.

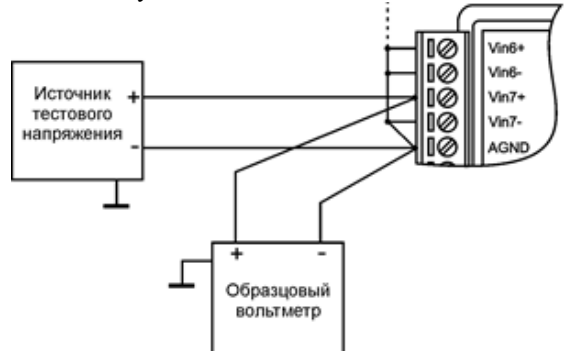

Рис. 5.1. Соединение приборов для юстировки модулей

<span id="page-28-1"></span>Некоторые образцы вольтметров дают большую паразитную помеху на своих входах с частотой внутреннего тактового генератора. Для проверки ее влияния на модуль следует обратить внимание, меняются ли данные, выдаваемые модулем, при подключении (или отсоединении) образцового вольтметра. При наличии помехи следует использовать более современный образцовый вольтметр или подключить параллельно его входам керамический конденсатор емкостью в несколько долей микрофарады.

#### <span id="page-28-0"></span>**5.1.2. Условия юстировки**

При проведении юстировки соблюдайте следующие условия (ГОСТ Р 52931):

- температура окружающего воздуха  $20\pm5$  °C;
- относительная влажность от 45 до 75 %;
- атмосферное давление от 86 до 106 кПа.

Напряжение питания - постоянное напряжение в диапазоне от 10 до 13В.

Перед юстировкой модуль выдерживают при указанной температуре не менее 15 мин.

#### <span id="page-29-0"></span>5.1.3. Проведение юстировки при измерении напряжения

Процесс юстировки модулей для измерения напряжения выполняется по следующему алгоритму:

- подключить источник тестового напряжения к нулевому входу модуля проводом минимальной длины (см. п. 5.1.1);
- выбрать диапазон измерения модуля командой % AANNTTCCFF.
- подать команду разрешения юстировки ^ААЕV(Пароль);
- подать нулевое напряжение на вход модуля;  $\bullet$
- выполнить команду юстировки напряжения смещения нуля \$AA1;
- подать напряжение, равное значению предела измерения;
- <span id="page-29-1"></span>выполнить команду юстировки коэффициента усиления \$AA0.

## 5.2. Юстировка токового диапазона

Для юстировки диапазона 06 (NL-8TI-12V) и 13 (NL-8AI-12V) ( $\pm 20$  мА) подключите параллельно входу модуля резистор сопротивлением 125 Ом (рис. 6.8) с ТКС не хуже  $\pm 25 \cdot 10^{-6}$   $1^{0}$ C, например, C2-29B, группы "Д" или модуль NL-8CS-125, содержащий в своем составе 8 таких резисторов и образцовый амперметр для измерения тока в измерительной цепи. Погрешность сопротивления резистора роли не играет, поскольку она компенсируется в процессе юстировки. Далее выполните процедуру, описанную в предыдущем подразделе (5.1.3).

### <span id="page-29-2"></span>5.3. Юстировка температурных диапазонов

При измерении температуры термопарами предполагается, что термопара имеет нормированные метрологические характеристики, поэтому при подключении ее к потенциальному входу модуля с откалиброванными диапазонами измерения напряжения дополнительная калибровка по температуре не требуется.

Полупроводниковый датчик температуры холодного спая LM315AM, находящийся внутри модуля, имеет технологический разброс около  $\pm 0.5... \pm 1.5$  °C при 20 °C и  $\pm 1... \pm 2.5$  °C в диапазоне от -55 до +150 °C, поэтому для увеличения точности измерения при фиксированной температуре

окружающей среды эту погрешность нужно скомпенсировать. Поместите модуль целиком в воздушный термостат с температурой, контролируемой образцовым термометром. Используя команду [\\$AA3,](#page-73-0) считайте показания датчика температуры холодного спая. Определите разность показаний модуля и образцового термометра, измеряющего температуру в термостате, (поправку). Затем командой [\\$AA9\(Data\)](#page-76-0) введите поправку в модуль.

Погрешность измерения температуры холодного спая зависит от величины измеряемой температуры. Эта погрешность минимальна при температуре юстировки (±1,5 ºС) и достигает ±2,5 ºС в диапазоне температур окружающей среды от -45 до +50 °С.

Поскольку датчик расположен только с одной стороны модуля (со стороны входов Vin0...Vin5, то погрешность компенсации температуры холодного спая для термопар, подключенных с противоположной стороны, может быть выше.

## <span id="page-30-0"></span>**5.4. Юстировка модуля NL-4RTD-12V**

Для юстировки модуля NL-4RTD-12V необходим образцовый магазин сопротивлений, которым набирают сопротивления в соответствии с [табл.](#page-30-1) 7. Допускается использовать также термостабильные резисторы (например, С2-29В, группы "Д") совместно с образцовым омметром. Омметр используется для измерения сопротивления резистора, а резистор - для юстировки модуля.

| Код типа термопреобразователя<br>$(Ta6\pi. 12)$ | 20  | 21 | 22  | 23   | 24  | 25 | 26  |
|-------------------------------------------------|-----|----|-----|------|-----|----|-----|
| Сопротивление, Ом                               | 130 |    | 175 | 300  | 130 |    | 175 |
| Код типа термопреобразователя<br>$(Ta6\pi. 12)$ | 27  | 28 | 29  | 2A   | 2B  | 2C |     |
| Сопротивление, Ом                               | 300 |    | 175 | 3000 | 90  |    |     |

<span id="page-30-1"></span>Табл. 7. Сопротивление юстировочных резисторов

Процедура юстировки принципиально не отличается от юстировки диапазонов напряжений и состоит из следующих этапов:

- подготовить 4-проводную схему подсоединения образцового резистора к модулю (рис. 6.13) Важно! Юстировка выполняется по нулевому каналу модуля;
- установить тип диапазона (табл. 12);
- выполнить команду разрешения юстировки ^ААЕV(Пароль). По умолчанию пароль - 00000000;
- закоротить входы модуля;
- выполнить команду юстировки нуля \$АА1:
- подсоединить образцовый резистор, сопротивление которого выбрать из табл. 7 в соответствии с установленным диапазоном;
- выполнить команду юстировки коэффициента усиления \$АА0.

При использовании трехпроводной схемы включения датчика (рис. 6.12) юстировку следует проводить с проводами реальной длины (как в условиях эксплуатации). Это позволит скомпенсировать в процессе юстировки паразитное падение напряжения на проводах.

Отметим, что юстировку следует выполнять в той схеме подключения датчика, в которой он будет использоваться. По умолчанию, при производстве, модуль юстируется по 4-х проводной схеме.

## <span id="page-31-0"></span>5.5. Методика поверки

Целостность встроенного в модуль программного обеспечения (ПО) проверяется через интерфейс связи с модулем RS-485 путем запроса версии ПО и его контрольной суммы. Запрос версии ПО и контрольной суммы выполняется в режиме связи с модулем по протоколу DCON одной командой \$AAF (см. п.12.19), ответ на эту команду имеет следующий формат: ! АА DD. ММ. YY SSSS (АА – адрес модуля, DD. ММ. YY – версия  $\Pi$ O, SSSS - контрольная сумма программы).

Контрольные суммы, подтверждающие целостность ПО, должны иметь следующие значения:

- для модуля NL-8TI-12V в hex формате FFAD;
- для модуля NL-8AI-12V в hex формате  $DC24$ ;
- для модуля NL-4RTD-12V в hex формате 5328.

Поверка модулей NL-8TI-12V и NL-8AI-12V осуществляется в соответствии с МИ 1202-86 "ГСИ. Приборы и преобразователи измерительные цифровые напряжения, тока, сопротивления. Общие требования к методике поверки", модулей NL-4RTD-12V - в соответствии с ГОСТ 8.366-79 "ГСИ. Омметры цифровые. Методы и средства поверки".

Межповерочный интервал - 5 лет.

## <span id="page-32-0"></span>**6. Руководство по применению**

Для работы с модулями серии NL взрывозащищённого исполнения необходимо иметь следующие компоненты:

- сам модуль;
- управляющий компьютер (контроллер) с портом RS-485;
- искробезопасный повторитель интерфейса RS-485 взрывозащищённого исполнения (например, NL-485C-12V).
- При отсутствии у управляющего компьютера (контроллера) порта RS-485 допускается установка конвертера интерфейсов USB в RS-485 в связке с искробезопасным повторителем интерфейса RS-485 взрывозащищённого исполнения;
- искробезопасный источник питания с выходным напряжением от 10 до 13 В;

**ВНИМАНИЕ!** В аналоговых модулях все неиспользуемые входы должны быть заземлены. В противном случае на «плавающих» входах наводится сигнал помехи, который проникает на выход системы.

## <span id="page-32-1"></span>**6.1. Правила взрывобезопасности**

При монтаже системы автоматики модули с маркировкой взрывозащиты [Ex ia Ga] IIC или [Ex ia Ma] I располагаются вне взрывоопасной зоны, а модули с маркировкой 0Ex ia IIC T6 Ga X или PO Ex ia I Ma X могут располагаться как внутри взрывоопасной зоны, так и вне ее [\(рис. 6.1\)](#page-33-1).

Прежде чем приступить к монтажу модулей, необходимо проверить маркировку взрывозащиты, нанесенную на корпус прибора, а также убедиться в целостности корпуса.

Необходимо контролировать суммарную емкость и индуктивность проводов, подключаемых к искробезопасным клеммам модулей и внутреннюю емкость, и индуктивность присоединяемого оборудования (см. п. [3.1\)](#page-13-3).

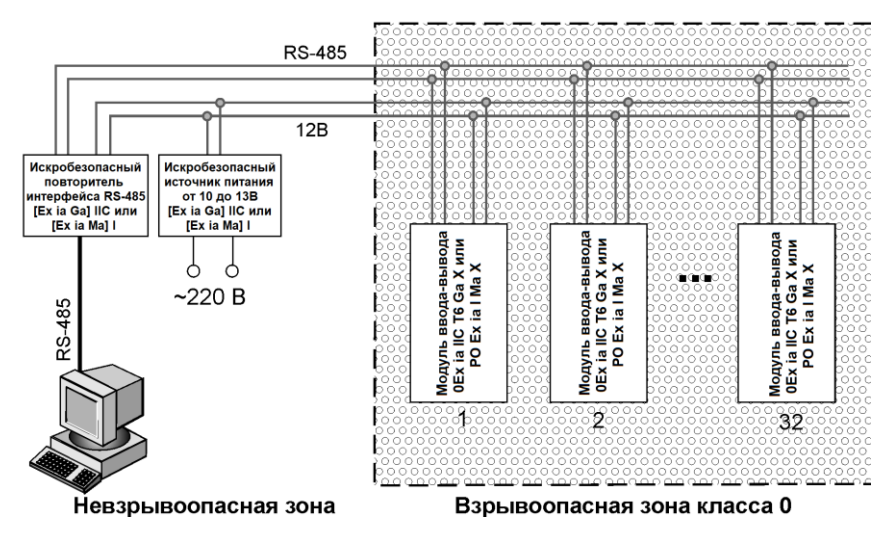

<span id="page-33-1"></span>Рис. 6.1. Блок-схема искробезопасной системы на плане взрывоопасных зон

*Запрещается ремонтировать вышедшие из строя модули*. Они могут быть только заменены на годные у изготовителя (НИЛ АП, ООО) или торгующей организации.

## <span id="page-33-0"></span>**6.2. Монтирование модуля**

Модуль может быть использован на производствах и объектах как вне, так и внутри взрывоопасных зон в соответствии с настоящим руководством по эксплуатации.

Для защиты модуля от проникновения пыли, воды и для обеспечения электростатической безопасности модули должны устанавливаться внутри сертифицированной взрывозащищенной коробки ли шкафа. Уплотнения и соединения элементов конструкции взрывозащищенных коробок или шкафов должны обеспечивать степень защиты оболочки от внешних воздействий не ниже IP54 по ГОСТ 14254, см, например, [рис. 6.2.](#page-34-0)

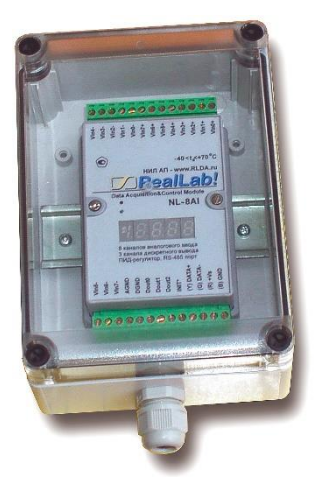

Рис. 6.2. Модуль серии NL взрывозащищённого исполнения в сертифицированном пылевлагозащищенном корпусе IP66

<span id="page-34-0"></span>Модуль устанавливается на DIN-рейку. Для этого нужно оттянуть пружинящую защелку, затем надеть модуль на рейку и отпустить защелку. Чтобы снять модуль, сначала оттяните защелку, затем снимите модуль. Оттягивать защелку удобно отверткой.

Модули можно также крепить один сверху другого. Такой способ удобен, когда размеры монтажного шкафа жестко ограничены, а его толщина позволяет расположить несколько модулей один над другим. Для этого используют вспомогательный отрезок стандартной 35-мм DIN рейки, в которой делают два отверстия диаметром 5 мм на расстоянии 60 мм одно от другого, затем крепят рейку сверху корпуса модуля двумя винтами, используя те же отверстия, что и для крепления верхней крышки модуля к его основанию [\(рис. 6.3\)](#page-35-0). На закрепленную DIN рейку обычным способом крепят второй модуль [\(рис. 6.4\)](#page-35-1).

Перед установкой модуля следует убедиться, что температура и влажность воздуха, а также уровень вибрации и концентрация газов, вызывающих коррозию, находятся в допустимых для модуля пределах.

Сечение жил проводов, подсоединяемых к клеммам модуля, должно быть в пределах от 0,5 до 2,5 мм<sup>2</sup>.

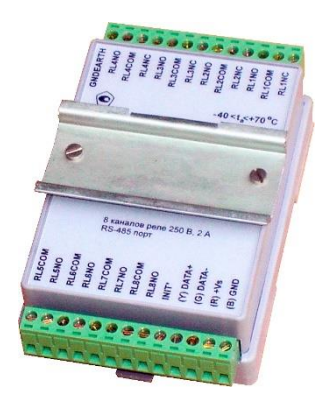

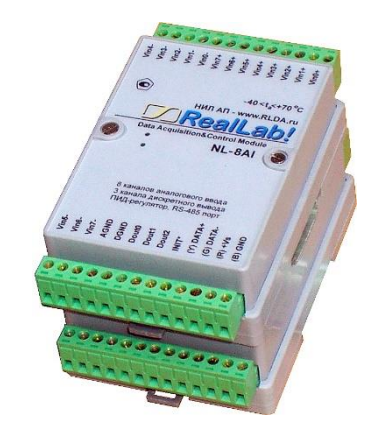

Рис. 6.3. Чтобы закрепить один модуль сверху другого, сначала закрепите DIN-рейку сверху модуля.

<span id="page-35-1"></span>Рис. 6.4. Крепление одного модуля на другой.

<span id="page-35-0"></span>При неправильной полярности источника питания модуль не выходит из строя и не работает, пока полярность не будет изменена на правильную. При правильном подключении питания загорается зеленый светодиод на лицевой панели прибора.

Перед установкой нового модуля следует записать в него все необходимые конфигурационные установки.

Подсоединение модуля к промышленной сети на основе интерфейсов RS-485 выполняется экранированной витой парой. Такой провод уменьшает наводки на кабель и повышает устойчивость системы к сбоям во время эксплуатации. Экран интерфейса RS-485 заземляется в одной точке, вне взрывоопасной зоны, в пределах взрывоопасной зоны он должен быть защищен от случайного соприкосновения с заземленными проводниками. Искробезопасные цепи не должны заземляться, если этого не требуют условия работы электрооборудования

При подключении термопары обратите внимание на полярность ее выводов и обозначения "+" и "-" на входных клеммах модуля.

Подключите клеммы порта RS-485 модуля через искробезопасный повторитель интерфейса RS-485 взрывозащищённого исполнения (например, NL-485C-12V) к порту RS-485 управляющего компьютера (контроллера). Подключите термопару к входным зажимам модуля (см. [рис. 6.5\)](#page-36-3).
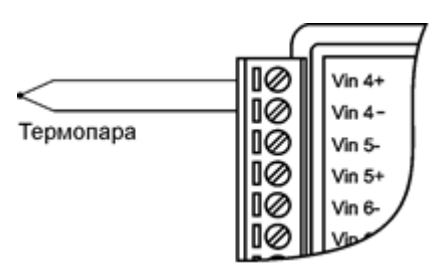

Рис. 6.5 . Подключение термопары к каналу 4 модуля.

Опрос модуля можно осуществлять с помощью NLConfig или NLConfig v2.

## **6.3. Органы индикации модуля**

На лицевой панели модуля расположены два светодиодных индикатора: красный и зеленый. Свечение красного светодиода означает ошибку. Периодическое вспыхивание светодиода говорит о том, что на сторожевой таймер не поступают импульсы от микроконтроллера.

Зеленый светодиод горит при нормальной работе модуля. При общении с сетью он тускнеет на короткое время. Мигание зеленого светодиода при потухшем красном означает ошибку системного сторожевого таймера.

## **6.4. Программное конфигурирование модуля**

Конфигурирование модуля осуществляется вне взрывоопасной зоны.

Прежде чем подключить модуль к сети, его необходимо сконфигурировать, т.е. задать скорость обмена данными, установить бит контрольной суммы, адрес, номер входного диапазона и формат данных (см. раздел [12\)](#page-53-0).

### **6.4.1. Заводские установки**

*Заводскими установками (по умолчанию) являются следующие:*

- скорость обмена 9600 бит/с;
- количество бит данных 8;
- один стоп бит;
- четность нет;
- адрес 01 (шестнадцатеричный).

протокол DCON.

Изготовителем устанавливаются также следующие параметры:

- диапазон входных напряжений  $\pm 10$  В для NL-8AI-12V и  $\pm 2.5$  В для NL-8TI-12V;
- датчик PT100 (диапазон от -100℃ до +100℃) для модуля NL-4RTD-12V;
- контрольная сумма отключена;
- $\bullet$  максимальное подавление помехи на частоте 50 Гц;
- все входы мультиплицируются по очереди;
- формат данных инженерные единицы.

#### <span id="page-37-0"></span>**6.4.2. Применение режима INIT**

Этот режим используется для изменения скорости обмена или бита контрольной суммы, а также в случае, когда пользователь забыл ранее установленные параметры конфигурации модуля. Для решения проблемы достаточно перейти в режим "INIT", как это описано ниже, и считать нужные параметры, хранящиеся в ЭППЗУ модуля, командой \$002(cr). В режиме INIT всегда устанавливается адрес 00, скорость обмена 9600 бит/с, контрольная сумма выключена. Установленные в режиме INIT параметры вступают в силу после перезагрузки модуля.

Сначала подключите модуль к компьютеру, как показано на [рис. 6.6.](#page-38-0) Если компьютер не имеет порта RS-485, то можно использовать преобразователь интерфейса NL-232C взрывозащищённого исполнения.

*Для перехода в режим* INIT выполните следующие действия:

- выключите модуль;
- соедините вывод "INIT" ("INIT\*") с выводом "GND";
- включите питание;
- отправьте в модуль команду \$002(cr) при скорости 9600 бит/с, чтобы прочесть конфигурацию, ранее записанную в ЭППЗУ модуля.

Чтобы изменить *скорость обмена,* нужно сделать следующее:

- включить питание модуля;
- соединить вывод "INIT" ("INIT\*") с выводом "GND";
- выждать не менее 7 секунд, пока выполнится процедура начальной установки модуля;
- ввести команду изменения контрольной суммы и скорости обмена (см. пример ниже);
- выключить питание модуля;
- отключить вывод "INIT" ("INIT\*") от вывода "GND";
- включить питание;
- выжидать не менее 7 секунд, пока модуль выполнит процедуру начальной установки;
- проверить сделанные изменения. Не забудьте сделать соответствующие изменения скорости обмена и контрольной суммы на управляющем компьютере.

**ВНИМАНИЕ!** Модуль требует примерно 3 секунд, чтобы выполнить процедуру начальной установки после того, как он был включен. В течение этого времени модуль не реагирует ни на какие запросы.

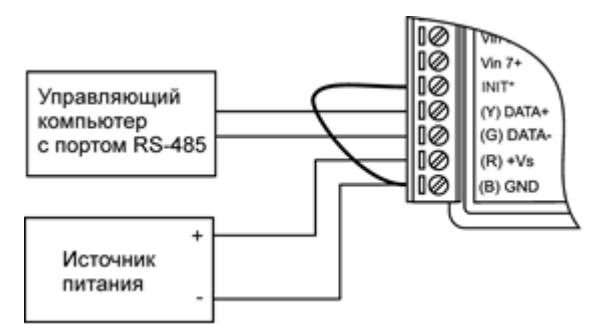

<span id="page-38-0"></span>Рис. 6.6. Соединение вывода INIT (INIT\*) с "землей" для изменения скорости обмена и контрольной суммы

#### *Пример.*

Для изменения контрольной суммы можно поступить следующим образом. Сначала считайте текущее состояние модуля командой \$012, т.е. адрес модуля равен 01, цифра 2 означает "чтение конфигурации модуля" (см. п. [12.13,](#page-72-0) [\\$AA2\)](#page-72-0). Предположим, ответ модуля получили в виде !01000600 (см. п. [12.13\)](#page-72-0). Здесь первые две цифры (01) означают адрес модуля, вторые две (00) - код входного диапазона, третьи две (06) - скорость работы (см. ["табл. 8"](#page-53-1)), четвертые две (00) - формат данных (см. ["табл. 13"](#page-60-0)).

Чтобы включить использование контрольной суммы, нало сначала, пользуясь табл. 13 составить послелний байт (FF) команды %AANNTTCCFF (п. 12.8), например, в виде 11000000. В этом слове шестой бит (если отсчитывать от нулевого), установленный в "1", означает, что контрольная сумма будет использоваться во всех командах (см. "табл. 13"). Теперь полученное двоичное слово надо перевести в шестнадцатеричное (11000000=C0h) и добавить его к команде % AANNTTCCFF в позицию FF. Используя ранее считанные данные !01000600, команду %AANNTTCCFF теперь можно записать в виде %010106С0. После ее пересылки в модуль контрольная сумма будет использоваться всегда, а ее отсутствие будет рассматриваться модулем как ошибка.

### 6.4.3. Применение контрольной суммы в протоколе DCON

Контрольная сумма позволяет обнаружить ошибки в командах, посланных из управляющего компьютера в модуль, и в ответах модуля.

Контрольная сумма представляется двумя ASCII символами шестнадцатеричного формата и передается непосредственно перед "возвратом каретки" (cr). Контрольная сумма должна быть равна сумме кодовых значений всех ASCII символов, представленных в команде. Эта сумма должна быть представлена в шестнадцатеричной системе счисления. Если сумма больше FFh, то в качестве контрольной суммы используется только младший байт. Если контрольная сумма в команде записана ошибочно или пропущена, модуль отвечать не будет.

### <u>Пример.</u>

Предположим, мы хотим переслать в модуль команду \$012(cr) (см. п. 12.13 \$AA2). Сумма ASCII кодов (см. табл. 14) символов команды (символ возврата каретки не считается) равна

" $\mathcal{L}$ ";"+" $\mathcal{L}$ "1"+" $\mathcal{L}$ " = 24h+30h+31h+32h=B7h,

контрольная сумма равна B7h, т.е. перед символом (cr) в команде надо указать "В7", и команда \$012(cr) будет выглядеть как \$012В7(cr).

Если ответ модуля на эту команду без контрольной суммы получен в виде, например, !01400600(cr), то сумма ASCII кодов символов этой команды равна:

 $+30h +30h = 1ACh$ .

и контрольная сумма для этого случая равна ACh, т.е. ответ молуля при работе с контрольной суммой будет, например,  $1014006 \text{COAC}$ (cr), где предпоследний байт С0 означает, что установлен режим обмена с контрольной суммой (см. пример из п. 6.4.2).

### 6.4.4. Изменение частоты режекции и формата данных

Выбрать частоту режекции фильтра и формат данных можно командой % AANNTTCCFF (п. 12.8), как это описано в примере к разделу 6.4.2. Для этого следует воспользоваться справочной таблицей "табл. 13".

## 6.5. Ввод сигналов -20...+20 мА. 0-20 мА и 4-20 мА

Для ввода сигналов 0-20 мА или 4-20 мА параллельно входу модуля нужно подключить измерительный резистор сопротивлением 125 Ом (рис. 6.7 рис. 6.8) или модули NL-8CS-125, содержащий в своем составе 8 аналогичных резисторов (см. схемы подключения на сайте Материалы для скачивания | RealLab!). При этом, току 0 мА будет соответствовать напряжение 0 В, току 20 мА - напряжение 2,5 В, току 4 мА - напряжение 0,5 В.

Аналогично можно вводить ток любой величины, выбрав соответствующую величину измерительного резистора.

Погрешность измерения тока в описанных случаях будет складываться из погрешности резистора и погрешности измерения напряжения модулем (см. п. 5.2).

ВНИМАНИЕ! Измерение тока модулем NL-8AI-12V производить только в дифференииальном режиме (см. схемы подключения на сайте Материалы для скачивания | RealLab!).

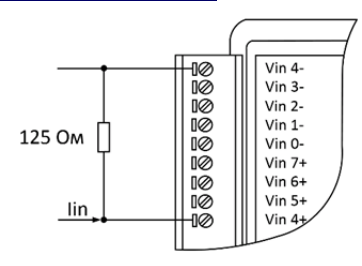

<span id="page-40-0"></span>Рис. 6.7. Пример подключения шунтирующего резистора на дифференциальный канал модуля NL-8AI-12V для измерения тока в диапазоне  $\pm 20$  MA

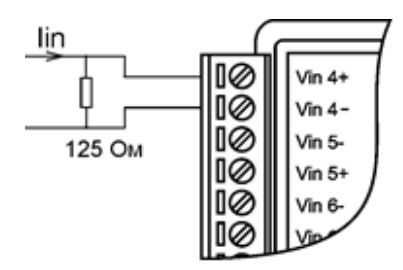

<span id="page-41-0"></span>Рис. 6.8. Подключение резистора 125 Ом для измерения тока в модуле NI -8TI-12V

## **6.6. Управление нагрузками**

Выходные каскады модулей можно использовать для переключения нагрузок любой допустимой по требованиям взрывобезопасности мощности, если подключить к выходным каскадам модуля электромагнитное или полупроводниковое реле. Соответствующая схема включения приведена на [рис. 6.9.](#page-41-1) При использовании дискретных выходов необходимо помнить, что безопасные состояния исполнительных устройств должны соответствовать безопасному состоянию "Safe Value" выходов модуля.

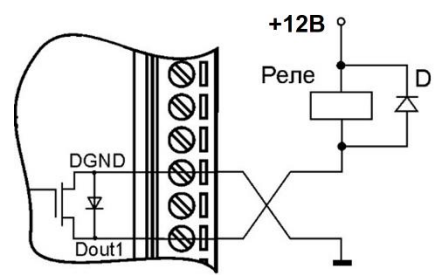

<span id="page-41-1"></span>Рис. 6.9. Применение модуля для управления электромагнитным реле

## **6.7. Получение логических уровней на выходах**

Выходные каскады модулей выполнены по схеме с открытым коллектором, что позволяет получить логические уровни любой величины, до +14 В, в зависимости от напряжения источника питания выходных каскадов [\(рис. 6.10\)](#page-42-0).

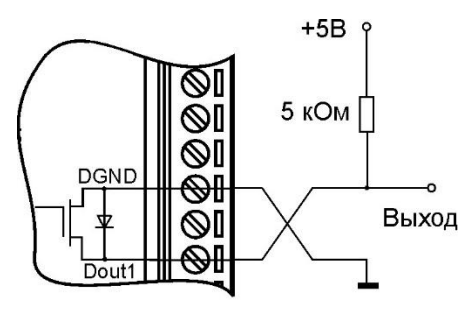

<span id="page-42-0"></span>Рис. 6.10. Получения логических уровней напряжения на выходах модулей

## **6.8. ПИД регулятор**

Модули имеют встроенный алгоритм релейного и ПИД регулирования. Это позволяет использовать их в качестве локального технологического контроллера для выполнения функции стабилизации технологических параметров.

Релейный регулятор используется, когда контур регулирования не содержит звеньев с большой инерционностью. В наиболее типичном случае с массивными инерционными нагревателями релейное регулирование не позволяет избежать колебаний стабилизируемого параметра с недопустимо большой амплитудой. В этом случае необходимо использовать ПИДрегулятор, программно встроенный в аналоговые модули.

В модуле NL-8AI-12V регулируемый параметр воспринимается модулем в виде напряжения или тока, подаваемого на его 0-вой вход (Vin0). Поэтому любой параметр, который необходимо стабилизировать (температура, давление, вес, влажность) следует преобразовать в напряжение с помощью нормирующего измерительного преобразователя. Управляющее воздействие на исполнительное устройство, например, на нагреватель или на охладитель поступает с дискретных выходов модулей Dout0 и Dout1. Величина управляющего воздействия задается в виде длительности замкнутого состояния ключа дискретного выхода, которое повторяется с заданным периодом, т.е. с помощью широко известной широтно-импульсной модуляции (ШИМ).

#### 6.8.1. Алгоритм работы регулятора

Использованный в молуле алгоритм регулирования основан на лискретизации классического уравнения ПИД регулятора

$$
y(t) = K_p \cdot \left(x(t) + \frac{1}{T_i} \int_0^t x(t) dt + T_d \frac{dx(t)}{dt}\right),
$$

где  $y(t)$ ,  $x(t)$  - выходная и входная величина регулятора;  $K_p$  - пропорциональный коэффициент регулятора (усиление регулятора);  $T_i$  - постоянная времени интегрирования, [c];  $T_d$  - постоянная времени дифференцирования. [с].

Входной величиной для модуля NL-8AI-12V является напряжение или ток входа Vin0, для модулей NL-4RTD-12V- температура, для NL-8TI-12V температура, ток или напряжение. Выходной величиной для всех модулей является скважность импульсов (отношение длительности импульса к его периоду  $y = T_v / T_{IIHM}$ ). Поэтому размерность коэффициента усиления регулятора  $K_p$  будет равна [1/B] или [1/мА] для NL-8AI-12V, [1/°С] для NL-4RTD-12V и [1/B], [1/мА] или [1/°С] для NL-8TI-12V.

После квантования времени уравнение лискретного ПИЛ регулятора записывается в виде

$$
T_{y} = -T_{UIIIM} \cdot \left[ K_{p} \cdot (x_{i} - x_{z}) + C_{i} \cdot \sum_{i=1}^{n} (x_{i} - x_{z}) + C_{d} \cdot (x_{i} - x_{i-1}) \right],
$$

где  $T_y$  - длительность ШИМ импульса, [с];  $T_{\text{LHM}}$  - период следования ШИМ импульсов, [c].;  $C_i = \frac{K_p \cdot \Delta T}{T_i}$ , где  $\Delta T$  - период регулирования, [c];

 $C_d = \frac{K_p \cdot T_d}{\Delta T}$ ;  $x_i$  - текущее значение входной переменной регулятора на

 $i$ -том шаге работы регулятора, измеренное по нулевому каналу Vin0;  $x_{i-1}$  значение входной переменной, измеренное на предыдущем временном шаге;  $x_z$  - значение входной переменной, которое регулятор стремится стабилизировать.

Пользователь задает следующие величины:  $\Delta T$ ,  $T_{L I I I M}$ ,  $x_z$ ,  $K_p$ ,  $C_i$ ,  $C_d$ .

 $\Delta T$  задается в диапазоне от 1 до 999 сек, с шагом 1 сек (см. п. [6.8.2\)](#page-44-0);

*TШИМ* задается в диапазоне от 1 до 99,9 сек с шагом 0,1 сек.

*z x* определяют по юстировочной характеристике датчика с измерительным преобразователем как значение входной переменной модуля (например, напряжение), которое соответствует значению стабилизируемого параметра (например, влажности).

Параметры  $K_p$ ,  $T_i$  и  $T_d$  выбираются как описано в п. [6.8.2.](#page-44-0)

Коэффициенты  $C_i$ ,  $C_d$  *вычисляются пользователем* по формулам, записанным выше и могут задаваться в пределах:  $C_i$  - от 0,001 до 0,999,  $C_d$  от 0,01 до 9,99. Размерность этих коэффициентов совпадает с размерностью  $K_p$ .

 $\Delta T$  задается в диапазоне от 1 до 999 сек, с шагом 1 сек (см. п. 6.8.2);<br>  $T_{IBHM}$  зацается в диапазоне от 1 до 99,9 сек с шагом 0,1 сек.<br>  $T_{IBHM}$  зацается в диапазоне от 1 до 99,9 сек с шагом 0,1 сек.<br>  $T_{IBHM}$  зацается Длительность ШИМ импульса *Ty* , вычисляемая контроллером, может изменяться в диапазоне от -  $T_{UHM}$  до +  $T_{UHM}$  с шагом 0,01 сек. Если длительность импульса  $T_{y}$ >0, то импульс подается на выход Dout0 (например, для включения нагревателя), если же *Ty* <0, то ШИМ импульс подается на выход Dout1 (например, для включения охладителя), а выход Dout0 выключается.

## <span id="page-44-0"></span> $\textbf{6.8.2.}$  Рекомендации по выбору параметров  $\Delta\!T$  ,  $\overline{K}_p$  ,  $\overline{T}_i$  и  $\overline{T}_d$

В литературе описано большое разнообразие методов расчета коэффициентов ПИД регулятора, в том числе оформленных в виде программ для компьютера. Ниже приведен один из таких методов.

Для того, чтобы эффект квантования по времени мало сказывался на динамике системы цифрового регулирования, рекомендуется выбирать период регулирования из соотношения:

$$
(T_{95}/15) < \Delta T < (T_{95}/5),
$$

где  $T_{95}$  — это время достижения выходным сигналом уровня 95% от установившегося значения при подаче на вход объекта ступенчатого сигнала. В реальных условиях при управлении инерционными процессами значение T95 берется от 1 секунды до нескольких минут. При регулировании малоинерционных процессов (например, расхода жидкости) эта величина может составлять десятые доли секунды. Нельзя выбирать большие периоды опроса, особенно для ответственных процессов, т.к. в этом случае большие случайные возмущения, связанные, например, с аварийными ситуациями, будут ликвидироваться слишком медленно. В тоже время, при слишком малом периоде опроса повышаются требования к быстродействию контроллера и увеличивается влияние шумов дифференцирования.

С целью упрощения процедуры настройки цифрового ПИД-регулятора американские ученые Зиглер и Никольс рекомендуют выбирать значения  $\Delta T/T_i = 0.2$  и  $T_d / \Delta T = 1.25$ . При этом в ПИД-регуляторе настраиваемым параметром остается лишь один коэффициент усиления регулятора  $K_p$ , чем и объясняется простота и широкая распространенность этого метода настройки. Коэффициент  $K_n$  достаточно просто настроить экспериментально, например, по критерию быстроты затухания колебаний или величины перерегулирования.

### 6.8.3. Пример настройки ПИД регулятора

В простейшем случае в качестве нагревателя используется нагревательная спираль, а в качестве холодильника - вентилятор, вдувающий в термостат холодный воздух из окружающей среды, в качестве датчика температуры термопара.

Для настройки регулятора в модуль необходимо послать следующий набор команд (числовые данные в конкретном случае будут другими):

 $^{\wedge}01$ PIDP $0.12$ (задаем пропорциональный коэффициент, равный  $K_n = 0.12$  1/B),

 $\triangle$ 01РIDI0.2 (задаем коэффициент  $C_i = 0,12$ ),

 $\triangle$ 01PIDD1.25 (задаем коэффициент  $C_d = 1,25$ ),

 $\triangle$ 01PIDS10.0 (задаем период ШИМ равный  $T_{IIHM} = 10$  с),

 $\triangle$ 01PIDR100 (задаем период регулирования  $\triangle T = 100$  с),

 $\text{N}$ 1PIDT+05000 (устанавливаем заданную величину  $x_z = 0.5$  В, поддерживаемую ПИД-регулятором на входе Vin0, при включенном диапазоне измерения 1 В),

^01DOP (включаем управление выходами Dout0 и Dout1 от ПИД регуля-Topa).

## **6.9. Особенности работы с термопарами**

Термопара является нелинейным преобразователем температуры в напряжение. Для компенсации нелинейности в модулях NL-8TI-12V используется поправочная таблица, взятая из ГОСТ Р 8.585 для термопар типа K, J, B, L, E, S, R, N, T и занесенная в ЭППЗУ модуля. Микроконтроллер, имеющийся в модуле, вносит поправки в результат измерения, пользуясь этой таблицей. Поэтому модуль выдает через порт RS-485 значение, пропорциональное температуре.

Напряжение на зажимах термопары зависит не от абсолютного значения температуры, а от разности температур горячего и холодного спая. Температура холодного спая в модуле измеряется линейным полупроводниковым датчиком температуры, а погрешность, вносимая ненулевой температурой холодного спая, компенсируется программно, в контроллере модуля.

### **6.10. Особенности работы с резистивными термопреобразователями**

Резистивные медные, платиновые или никелевые термопреобразователи сопротивления подключаются к модулю NL-4RTD-12V по одному из трех вариантов [\(рис. 6.11](#page-46-0) - [рис. 6.13\)](#page-48-0).

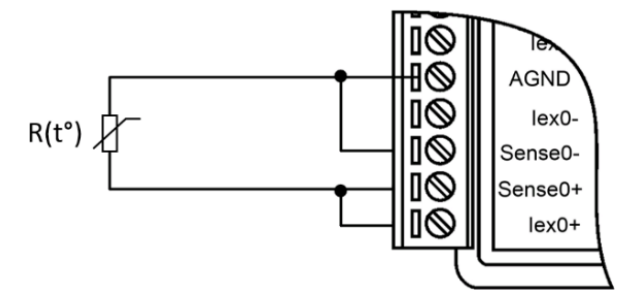

<span id="page-46-0"></span>Рис. 6.11. Двухпроводное подключение резистивного термопреобразователя к модулю

Для измерения сопротивления из модуля в термопреобразователь задают ток с помощью "идеальных" источников тока Iex0+ и Iex0- и снимают величину падения напряжения на датчике с помощью потенциальных входов модуля Sense+ и Sense-. При фиксированном токе падение напряжения прямо пропорционально сопротивлению датчика, которое затем пересчитывается в значения температуры по табличным данным, взятым из ГОСТ 6651-2009 и хранимым в ЭППЗУ модуля.

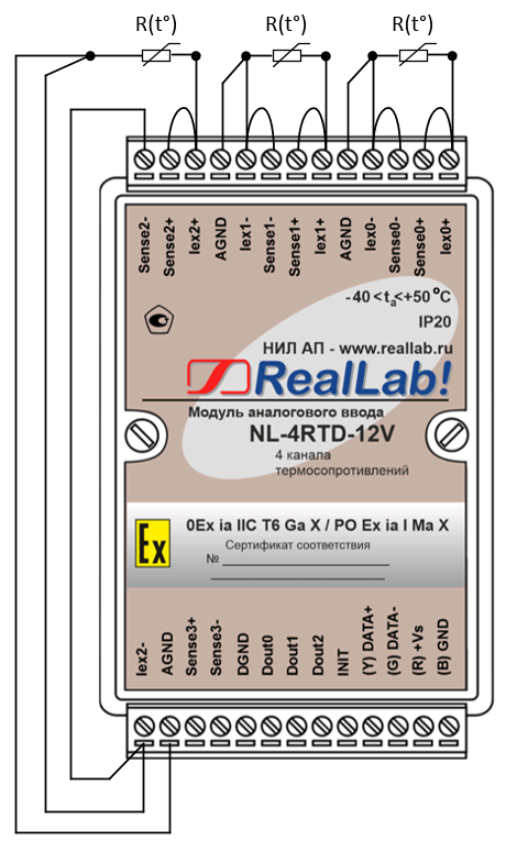

<span id="page-47-0"></span>Рис. 6.12. Трехпроводное подключение резистивных термопреобразователей к модулю NL-4RTD-12V

При выборе термосопротивлений необходимо учитывать расстояние от местоположения датчика до преобразователя, а именно сопротивление линий связи (см. [табл. 6\)](#page-23-0). Так для двухпроводной схемы подключения необходимо, чтобы длина проводов не превышала нескольких метров. Для увеличения расстояния используют трехпроводную или четырехпроводную схему включения.

Особенность трехпроводной схемы состоит в том, что она основана на принципе взаимной компенсации падений напряжений на проводах, по которым текут одинаковые токи в противоположных направлениях. Поэтому она компенсирует только среднее значение сопротивлений проводов, но не могут компенсировать их разность. По этой причине к трехпроводной схеме подключения предъявляется требование, чтобы провода были равной длины и сечения. Кроме того, в погрешность измерения добавляется погрешность рассогласования токов источников тока Iex+ и Iex-. Однако, поскольку модули NL-4RTD-12V имеет 6 генераторов тока, к нему можно подключить только 3 датчика по такой схеме [\(рис. 6.12\)](#page-47-0).

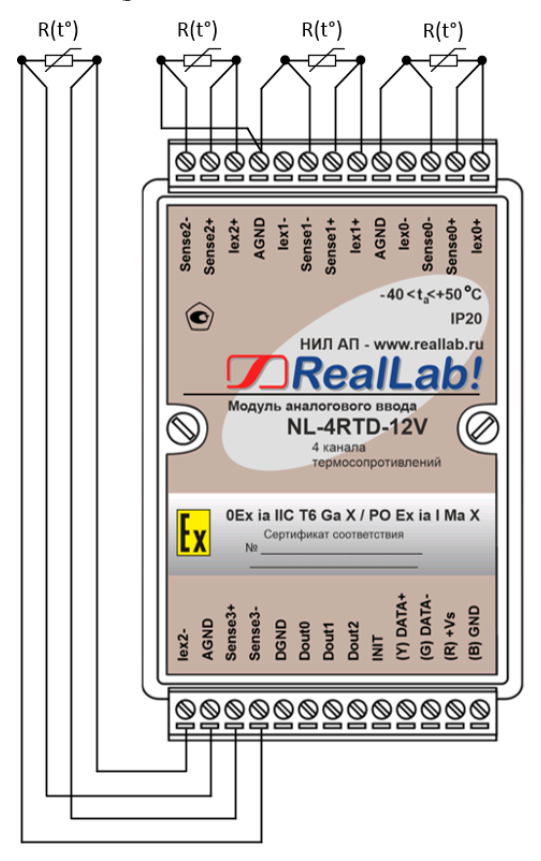

<span id="page-48-0"></span>Рис. 6.13. Четырехпроводное подключение резистивных термопреобразователей к модулю NL-4RTD-12V

Четырехпроводная схема использует только один источник тока. Поэтому исключается погрешность рассогласования токов Iex0+ и Iex0-. Четырехпроводная схема не использует принцип компенсации сопротивлений и поэтому позволяет исключить влияние проволов независимо от величины рассогласования их сопротивлений. Для этого напряжение измеряется непосредственно на выводах датчика (рис. 6.13). Эта схема измерения является наиболее точной.

## 6.11. Двойной сторожевой таймер

"Двойной сторожевой таймер" означает наличие в модуле двух сторожевых таймеров: системного и сторожевого таймера модуля.

Сторожевой таймер модуля представляет собой аппаратную цепь сброса контроллера, входящего в состав модуля серии NL, которая перезапускает модуль в случае его "зависания", что может случиться при работе в чрезвычайно жестких условиях эксплуатации при наличии мощных помех. Сторожевой таймер позволяет автоматически возобновить работу модуля после кратковременного сбоя.

Системный сторожевой таймер позволяет исключить аварийные ситуации в случае, когда неисправность возникает у управляющего компьютера. Реализация системного сторожевого таймера выглядит следующим образом. Управляющий компьютер периодически посылает в модуль сторожевые импульсы с равными промежутками времени. Если очередной импульс не приходит в положенное время, модуль считает, что компьютер завис и переводит все свои выходы в безопасные состояния. Это защищает управляемое оборудование от аварийных ситуаций и делает всю систему более належной и стабильной.

При включении питания модуля на его выходах сначала устанавливаются заранее заданные состояния "PowerON" (см. команду \$AA4N, и п. 6.12), затем проверяется, включен ли системный сторожевой таймер. Если он включен и в течение его периода не пришла команда Host ОК ( $\sim$ \*\*), то выходы модуля устанавливаются в безопасные ("Safe Value") состояния. При этом любые команды вывода модулем игнорируются.

### <span id="page-50-0"></span>6.12. Состояние выходов при включении и выключении модуля

После сброса модуля сторожевым таймером модуля на его выходах появляются безопасные ("Safe Value") состояния. Эти состояния сохраняются до тех пор, пока из управляющего компьютера не придет команда установки выходов в состояние, соответствующее алгоритму работы всей системы.

Если сброс или блокировка модуля выполняется системным сторожевым таймером, то выходы также устанавливаются в безопасные состояния, а зеленый светодиод модуля начинает мигать.

Вся система, в которой используются модули, должна быть спроектирована таким образом, чтобы безопасным состояниям выходов модуля соответствовали безопасные положения исполнительных устройств.

При отключении питания модуля все его дискретные выходы устанавливаются в высокоомные состояния.

### 6.13. Контроль качества и порядок замены устройства

Контроль качества модуля при производстве выполняется на специально разработанном стенде. Неисправные модули до наступления гарантийного срока могут быть заменены на новые у изготовителя.

## 6.14. Действия при отказе изделия

При отказе модуля в системе его следует заменить на новый. Перед заменой в новый модуль нужно записать все необходимые установки (адрес, скорость обмена, разрешение/запрет использования контрольной суммы). Для замены модуля из него вынимают клеммные колодки, не отсоединяя от них провода, и вместо отказавшего модуля устанавливают новый. При выполнении этой процедуры работу всей системы можно не останавливать, если это допускают делать используемые алгоритмы работы АСУ ТП и требования безопасности.

Запрещается ремонтировать вышедшие из строя модули. Они могут быть только заменены на годные у изготовителя или торгующей организации. Замена сработавших плавких предохранителей в модулях может быть выполнена только изготовителем (НИЛ АП).

# **7. Программное обеспечение**

Для работы с модулями серии NL вполне достаточно команд, приведенных в разделе "Справочные данные". Эти команды могут передаваться в модуль через СОМ-порт из любого компьютера в ASCII кодах. Для работы с модулями можно использовать ПО NLConfig или NLConfig v2.

# **8. Техника безопасности**

Допускать к работе с модулем следует персонал, прошедший обучение по эксплуатации Ех-оборудования в соответствии с ТР ТС 0122011, ГОСТ 31610.0-2019, ГОСТ 31610.11-2014. Данное изделие относится к приборам взрывозащищенного исполнения, которые питаются безопасным сверхнизким напряжением и не требует специальной защиты персонала от случайного соприкосновения с токоведущими частями.

# **9. Хранение, транспортировка и утилизация**

Хранить устройство следует в таре изготовителя. При ее отсутствии надо принять меры для предохранения изделия от попадания внутрь его и на поверхность пыли, влаги, конденсата, инородных тел. Срок хранения прибора составляет 10 лет.

Транспортировать изделие допускается любыми видами транспорта в таре изготовителя.

Устройство не содержит вредных для здоровья веществ, и его утилизация не требует принятия особых мер.

# **10. Гарантия изготовителя**

НИЛ АП гарантирует бесплатную замену или ремонт неисправных приборов в течение 18 месяцев со дня продажи при условии отсутствия видимых механических повреждений и не нарушении условий эксплуатации.

Покупателю запрещается открывать крышку корпуса прибора. Гарантия не распространяется на приборы, которые были вскрыты пользователем.

Доставка изделий для ремонта выполняется по почте или курьером. При пересылке почтой прибор должен быть помещен в упаковку изготовителя или эквивалентную ей по стойкости к механическим воздействиям во время пересылки. К прибору необходимо приложить описание дефекта и условия, при которых прибор вышел из строя.

# **11. Сведения о сертификации**

Модули сертифицированы на соответствие техническому регламенту Таможенного союза «О безопасности оборудования для работы во взрывоопасных средах» (ТР ТС 012/2011), сертификат № ЕАЭС RU C-RU.HA65.B.02157/24.

Модуль удовлетворяет требованиям следующих стандартов:

- ГОСТ 31610.0-2019. Взрывоопасные среды. Часть 0. Оборудование. Общие требования;
- ГОСТ 31610.11-2014 Взрывоопасные среды. Часть 11. Оборудование с видом взрывозащиты «искробезопасная электрическая цепь «i»;
- ГОСТ Р 52931-2008 Приборы контроля и регулирования технологических процессов. Общие технические условия.

Также модули включены в декларацию соответствия требованиям:

- ТР ТС 020/2011 «Электромагнитная совместимость технических средств».
- ТР ТС 004/2011 «О безопасности низковольтного оборудования».

Доступна на сайте [www.reallab.ru.](http://www.reallab.ru/)

# <span id="page-53-0"></span>**12. Справочные данные**

## **12.1. Кодировка скоростей обмена модуля**

<span id="page-53-1"></span>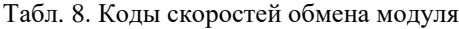

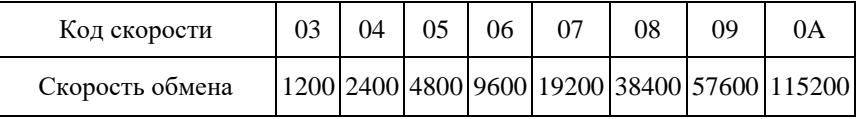

## <span id="page-53-2"></span>**12.2. Коды входных диапазонов модуля NL-8TI-12V**

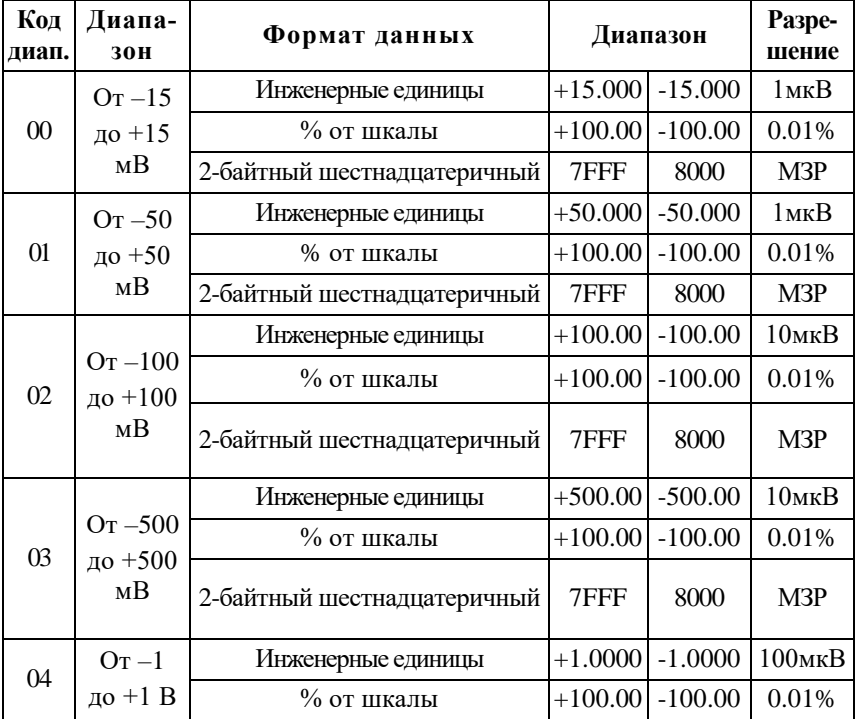

Табл. 9. Коды входных диапазонов

### **12.2. Коды входных диапазонов модуля NL-8TI-12V**

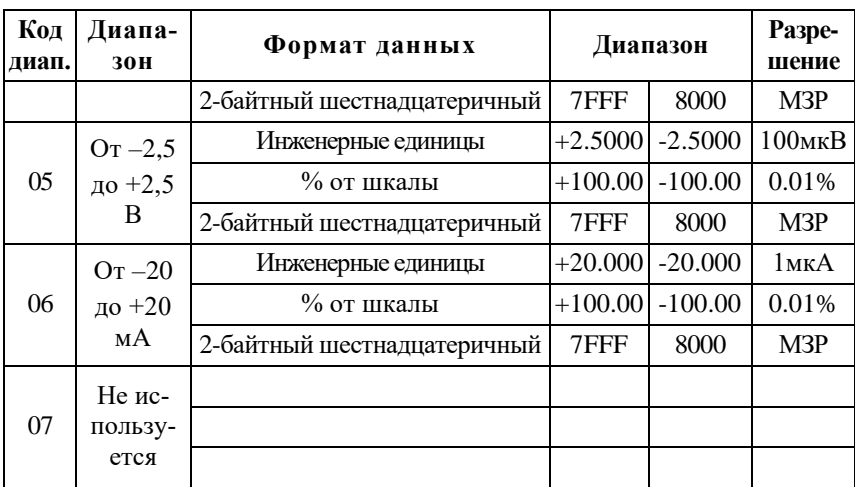

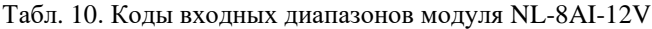

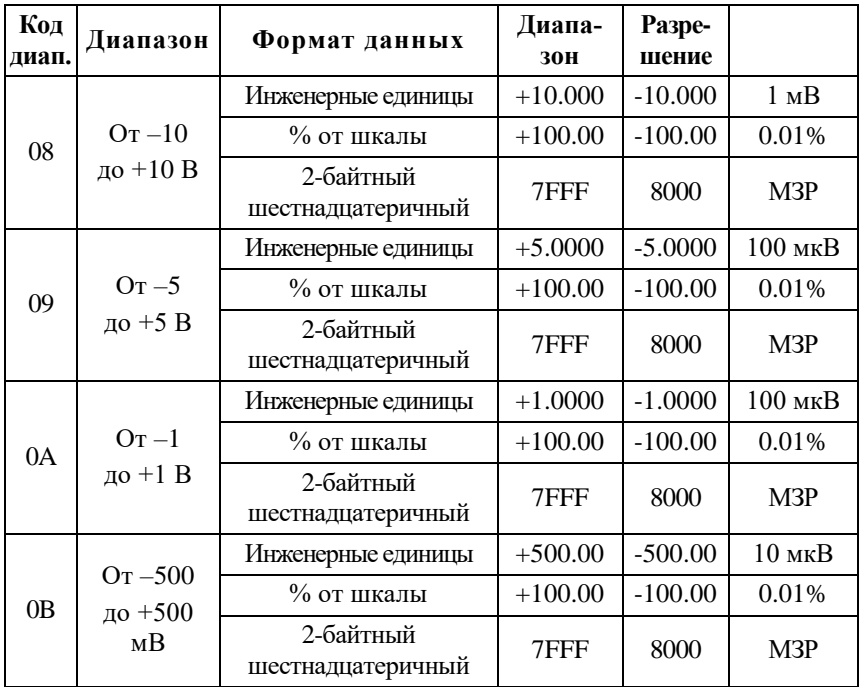

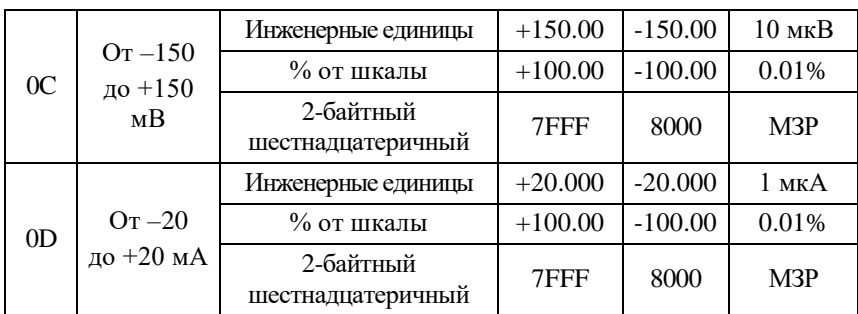

Примечание. Диапазоны измерений для каждого модуля приведены в [табл.](#page-17-0)   $2 - \text{ra}$  $2 - \text{ra}$ бл. 4

## **12.3. Коды типов термопар (для модуля NL-8TI-12V)**

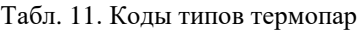

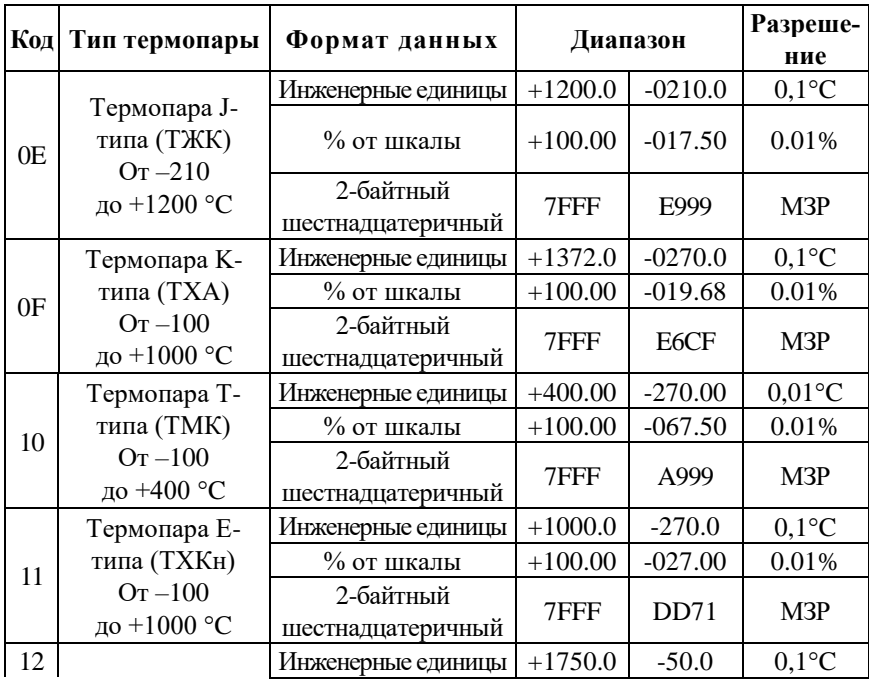

### **12.4. Коды типов термопреобразователей сопротивления**

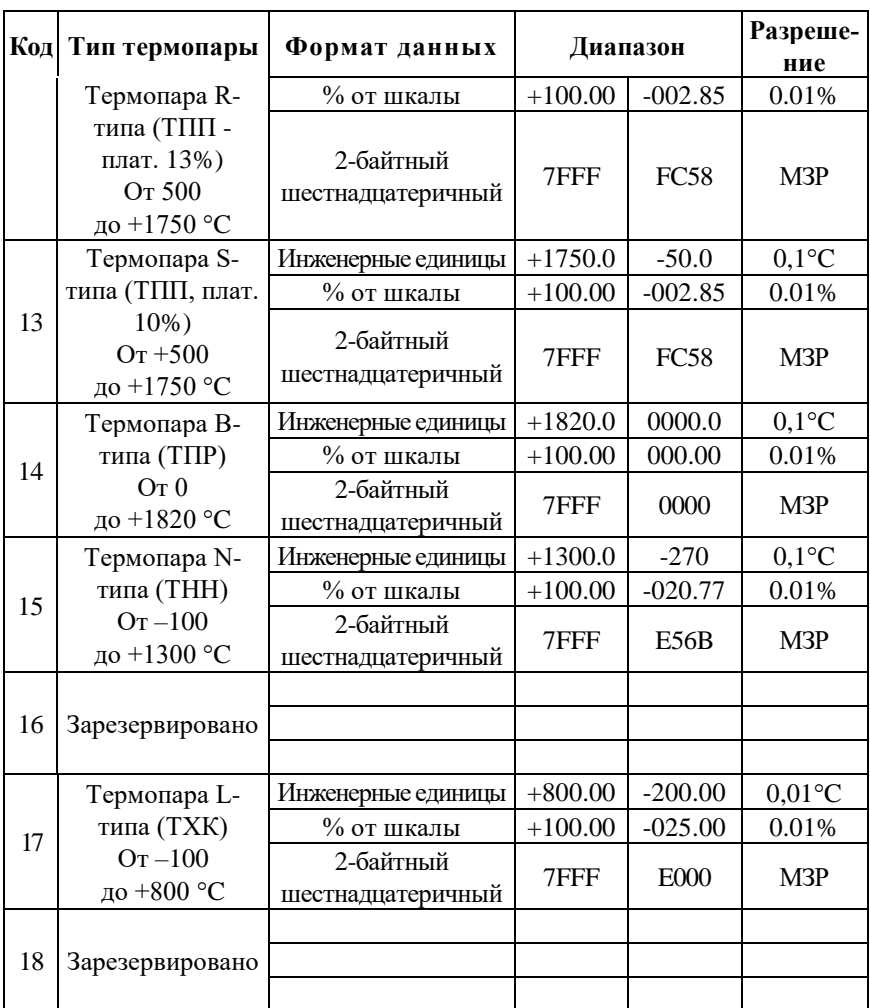

Примечание. Диапазоны измерений для каждого модуля приведены в [табл.](#page-17-0)  [2](#page-17-0) - [табл. 4](#page-19-0)

## <span id="page-56-0"></span>**12.4. Коды типов термопреобразователей сопротивления**

Табл. 12. Коды типов термопреобразователей

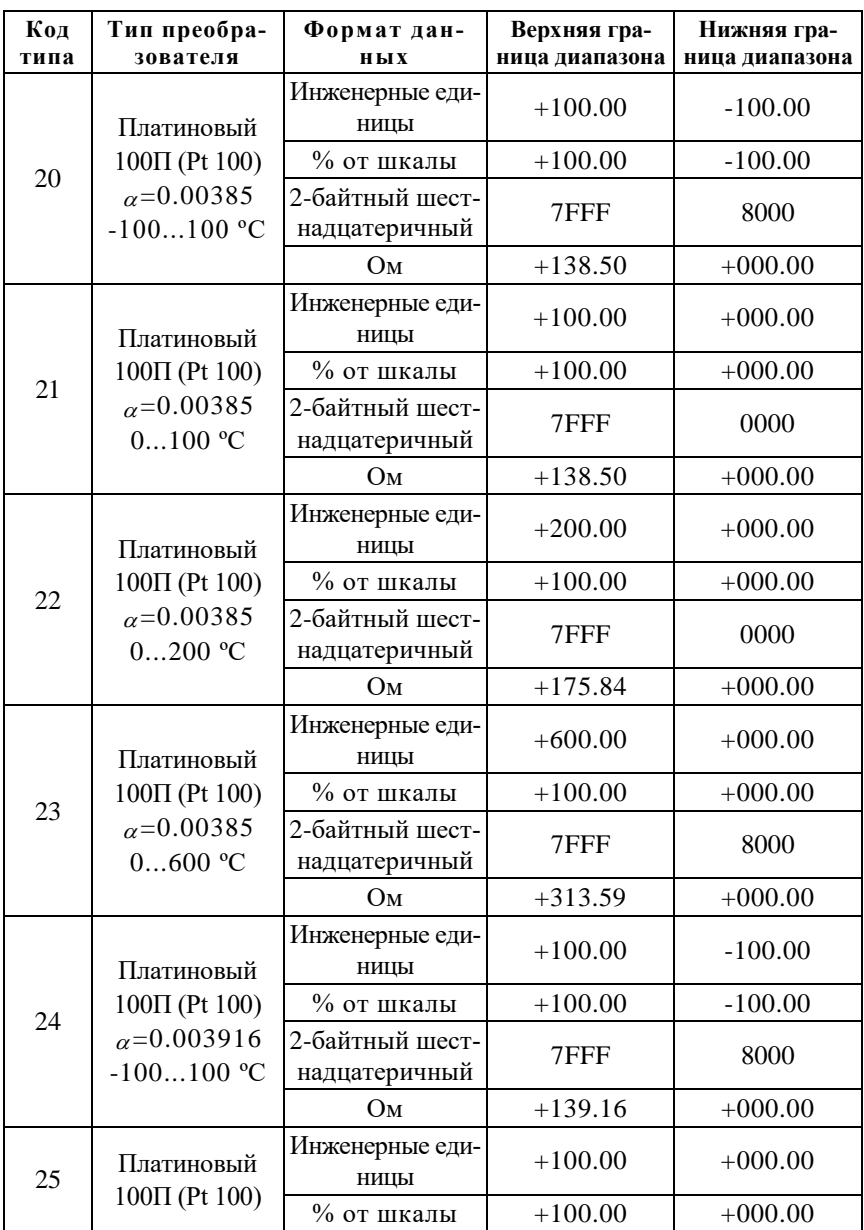

### **12.4. Коды типов термопреобразователей сопротивления**

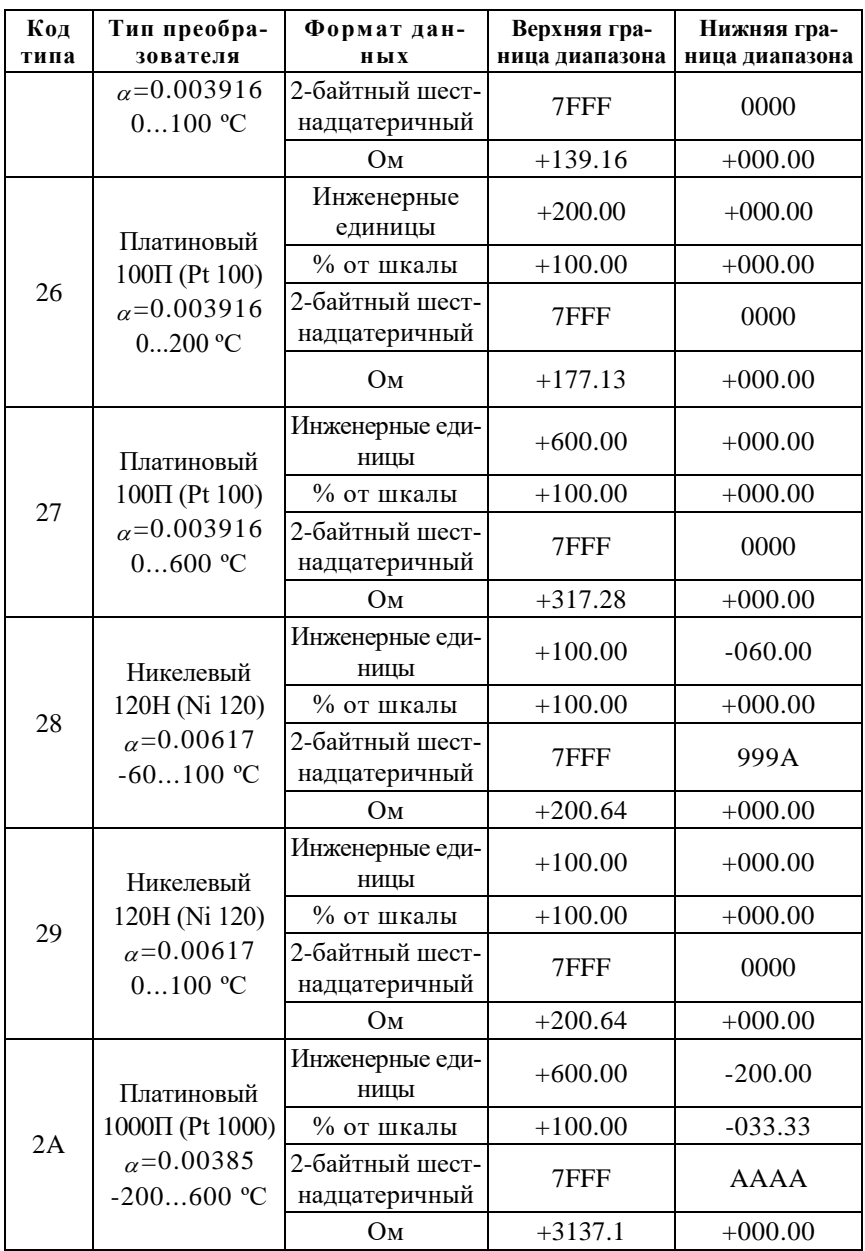

<span id="page-59-0"></span>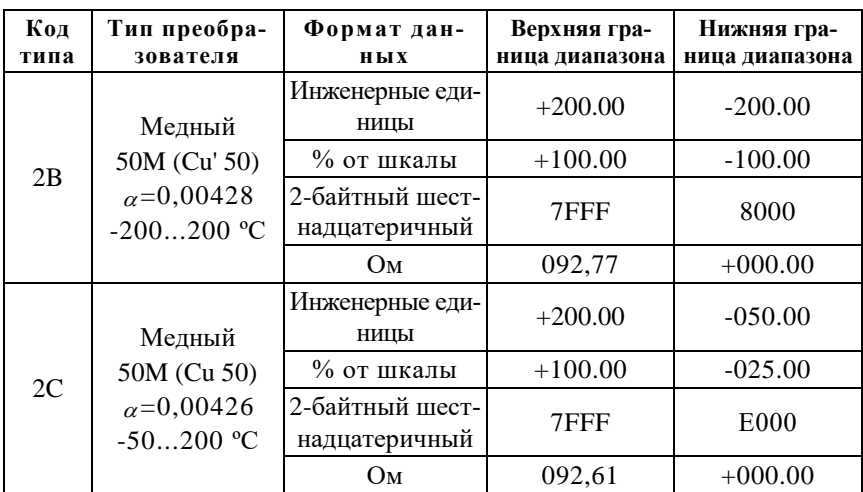

### 12.5. Коды установки формата данных, контрольной суммы и частоты режекции фильтра

В верхней строке таблицы проставлены номера битов в 8-битовом слове, в нижней строке указаны их коды, под таблицей - соответствия между кодами и их смыслом.

<span id="page-60-0"></span>Табл. 13. Коды установки формата данных, контрольной суммы и частоты режекции фильтра

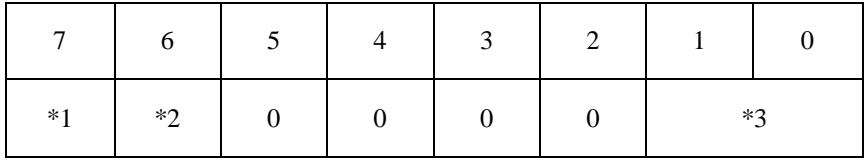

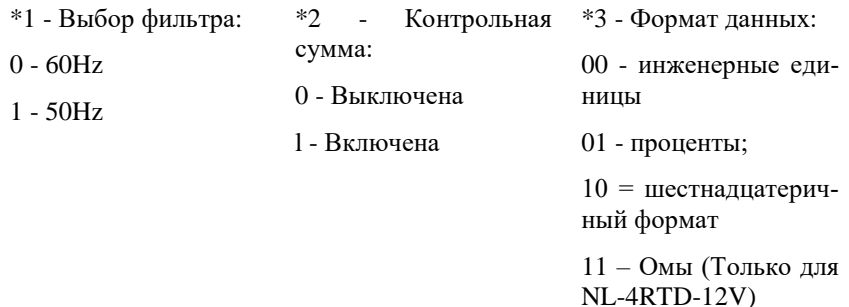

# <span id="page-61-0"></span>Табл. 14. Кодировка ASCII символов

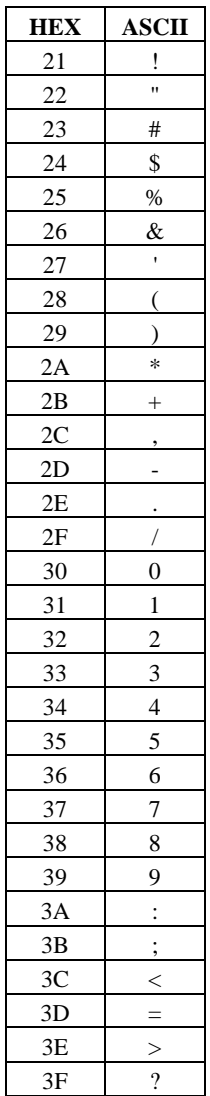

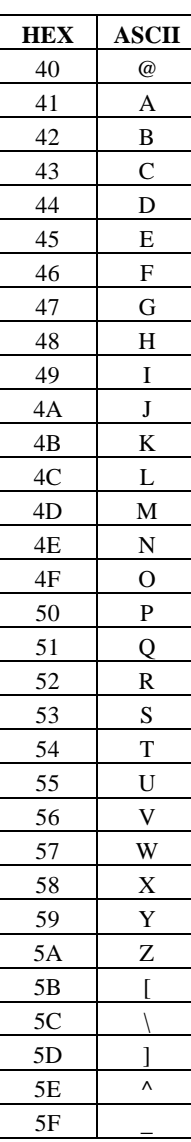

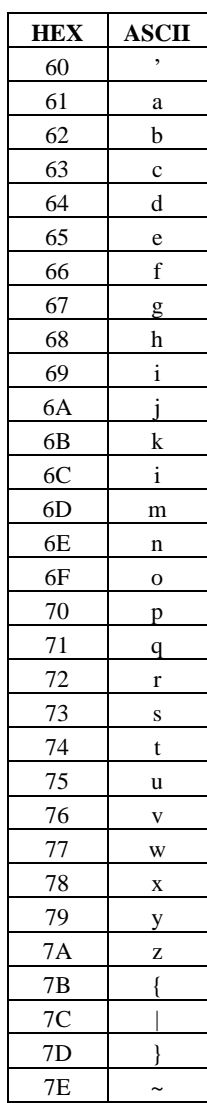

### **12.6. Синтаксис команд**

Команды, посылаемые управляющим компьютером в модуль, имеют следующую синтаксическую структуру:

[разделительный символ][адрес][команда][данные][CHK][cr],

где CHK - контрольная сумма из двух символов (в контрольную сумму не включается код символа возврата каретки); cr - возврат каретки (ASCII код 0Dh).

Каждая команда начинается разделительным символом, в качестве которого могут быть использованы знаки: \$, #, %, @, \*, в ответах модуля используются знаки ~, !, ?, >.

Адрес модуля состоит из двух символов и передается в шестнадцатеричной системе счисления.

За некоторыми командами следуют данные, но их может и не быть. Контрольная сумма, состоящая из двух букв, может быть или отсутствовать. Каждая команда должна оканчиваться символом возврата каретки (CR).

#### ВСЕ КОМАНДЫ ДОЛЖНЫ БЫТЬ НАБРАНЫ В ВЕРХНЕМ РЕГИСТРЕ!

Команды, используемые в серии NL, делятся на 4 типа:

- команды модулей аналогового ввода;
- команды модулей аналогового вывода;
- команды дискретного ввода-вывода;
- команды счетчиков/таймеров.

Несмотря на то, что для разных модулей команды могут выглядеть одинаково, реакция модулей на них может быть различной. Поэтому необходимо обращать внимание на сноску под описанием команды, в которой может быть указано, к каким типам модулей она применима.

## 12.7. Список команд модулей

Табл. 15. Общий набор команд

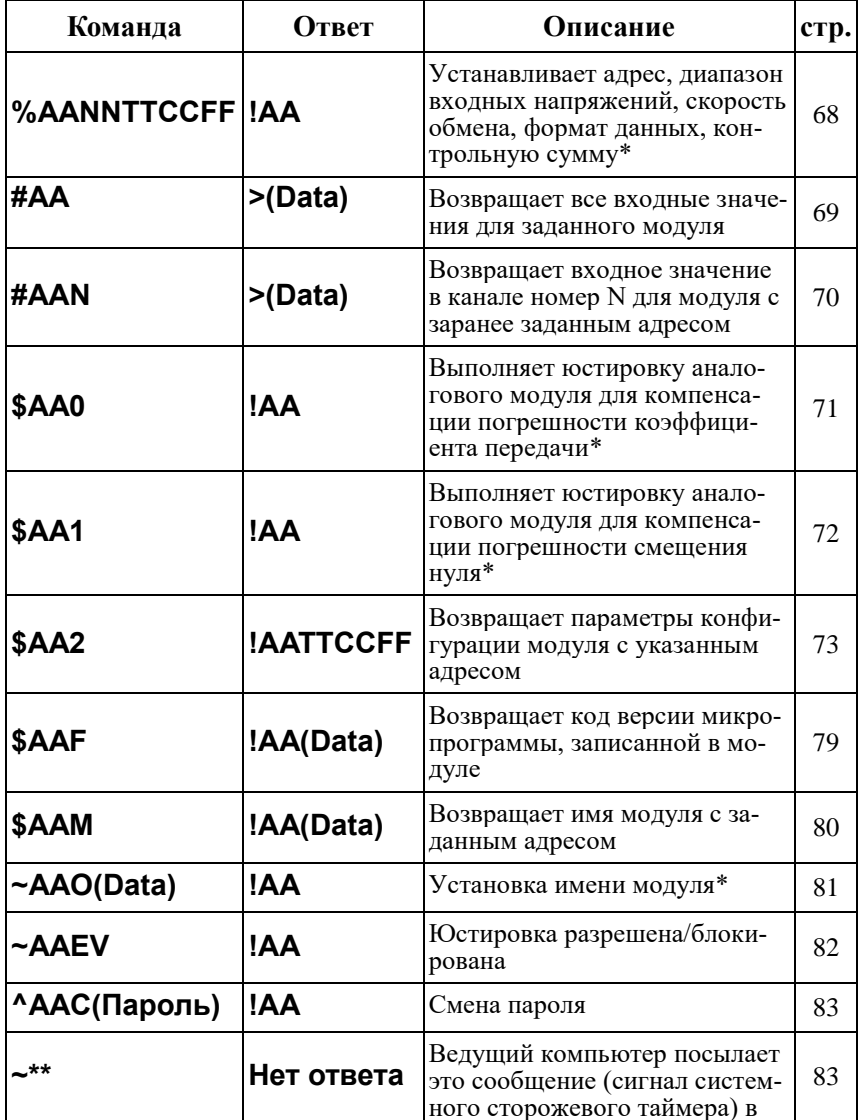

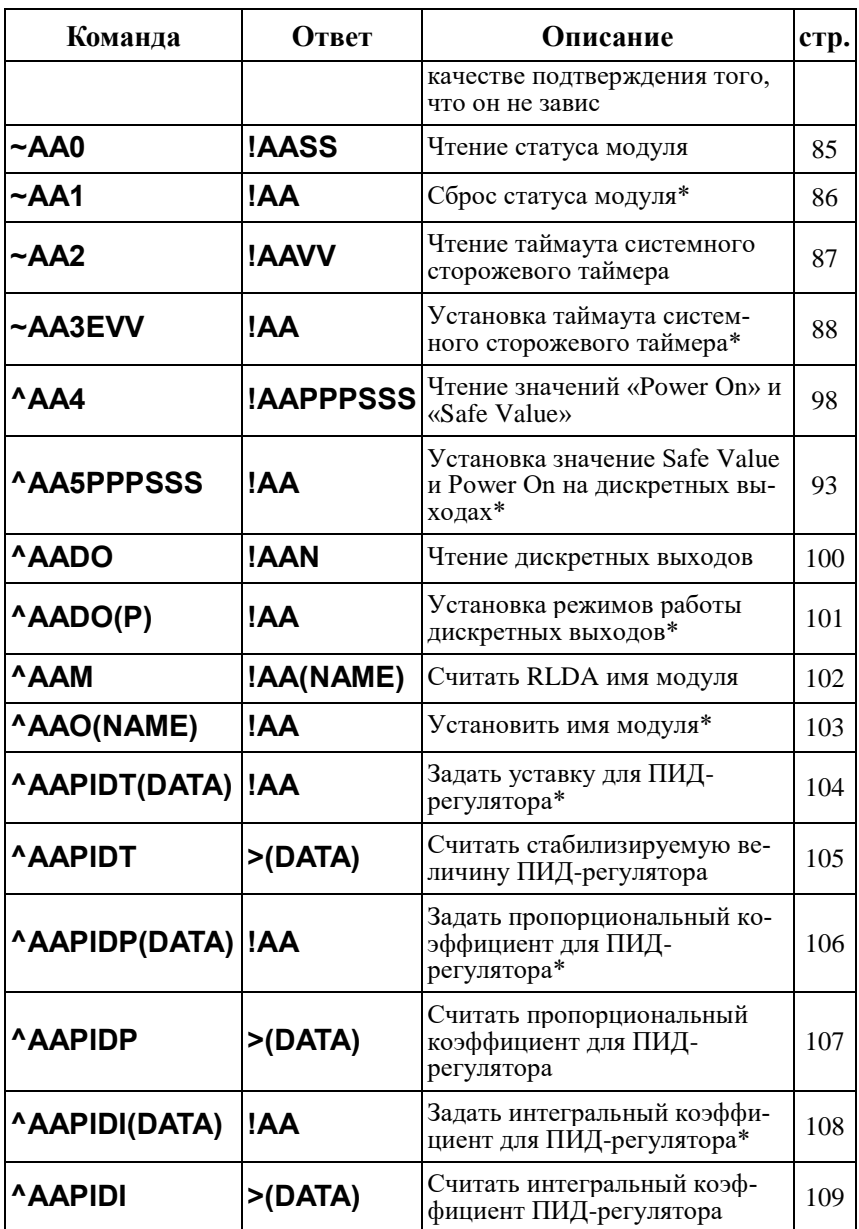

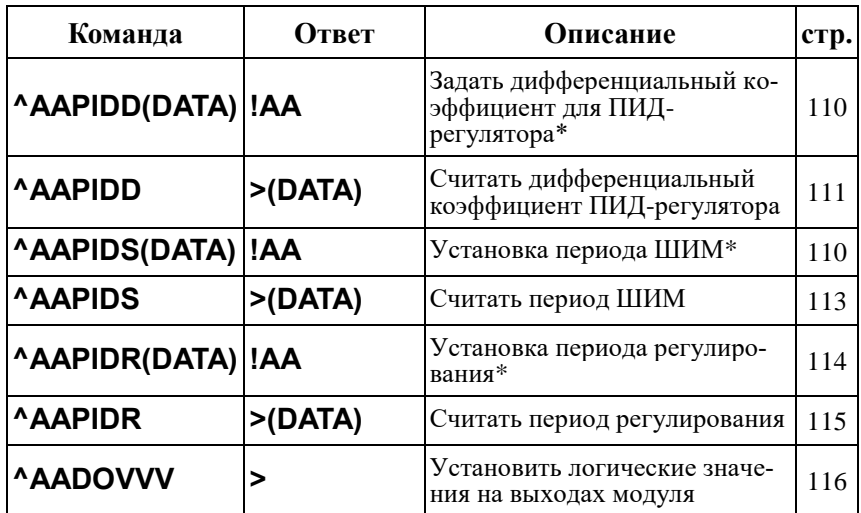

Примечание. \* - Эти команды используют электрически перепрограммируемую память, количество циклов записи в которую не может быть более 100000.

Табл. 16. Набор команд модуля NL-8TI-12V

| Команда         | Ответ      | Описание                                                                     | стр. |
|-----------------|------------|------------------------------------------------------------------------------|------|
| <b>\$AA3</b>    | >(Data)    | Возвращает температуру датчика холод-<br>ного спая                           | 74   |
| \$AA5VV         | <b>!AA</b> | Блокировка или разблокировка каналов*                                        | 75   |
| <b>\$AA6</b>    | !AAVV      | Запрос состояния всех восьми каналов                                         | 76   |
| <b>^AABN</b>    | !AAS       | Тестирование обрыва датчика                                                  | 96   |
| \$AA9(Data) !AA |            | Юстирует датчик температуры холодного<br>спая путем компенсации сдвига нуля. | 77   |
| <b>AAX</b>      | !AAXV      | Чтение состояния вкл/выкл компенсации<br>холодного спая                      | 118  |
| <b>AAXV</b>     | !AA        | Установка состояния вкл/выкл компенса-<br>ции холодного спая                 | 119  |

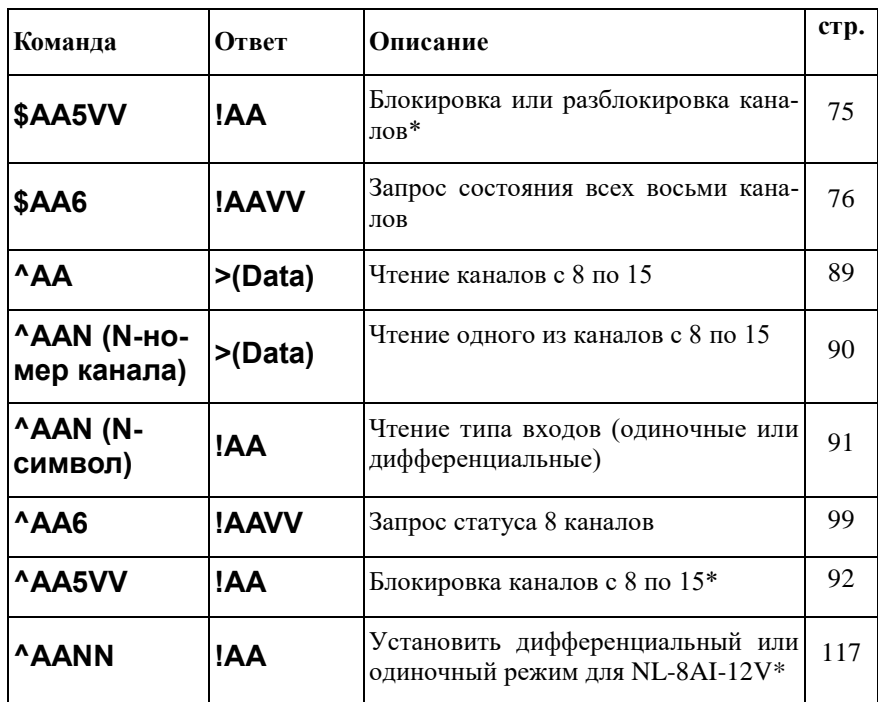

Таблица 17. Набор команд модуля NL-8AI-12V

Таблица 18. Набор команд модуля NL-4RTD-12V

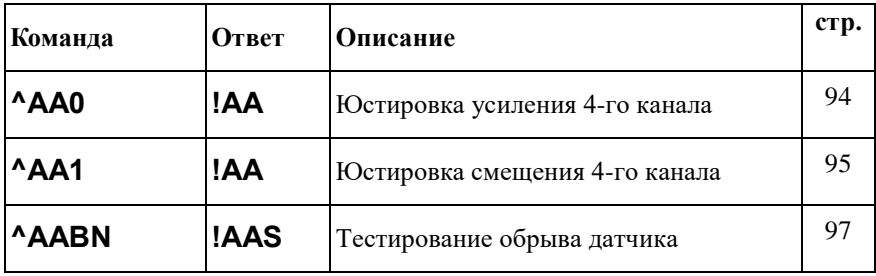

## <span id="page-67-0"></span>**12.8. %AANNTTCCFF**

**Описание**: Установить конфигурацию модуля.

**Синтаксис**: %AANNTTCCFF[CHK](cr), где

AA- адрес (от 00 до FF);

NN- новый адрес (от 00 до FF);

TT - код входного диапазона или типа датчика (см[. 12.2,](#page-53-2) - [12.4\)](#page-56-0);

CC- скорость работы на RS-485 (см. п. [12\)](#page-53-0);

FF - новый формат данных [\(12.5\)](#page-59-0).

При изменении скорости или контрольной суммы, необходимо шунтировать вывод INIT\* на GND (см. п. [6.4.2\)](#page-37-0).

**Ответ** модуля на команду:

- если команда выполнена - то !AA[CHK](cr);

- если команда не выполнена, то ?AA[CHK](cr),

где

!- символ-разделитель при выполненной команде;

?- символ-разделитель при невыполненной команде.

Если имели место синтаксические ошибки или ошибки связи, то ответа не будет.

При попытке изменения скорости без заземления вывода INIT\* модуль отвечает с таким заголовком:

AA(адрес ответившего модуля).

Адрес может быть в диапазоне от 00 до FF.

#### **Пример**.

Команда: %0102090680(cr)

Ответ: !02.

Модуль изменил адрес с 01 на 02, ответил о том, что команда выполнена.

### <span id="page-68-0"></span>**12.9. #AA**

**Описание**: Чтение входных данных.

**Синтаксис**: #AA[CHK](cr), где AA- адрес (от 00 до FF).

**Ответ** модуля на эту команду: Если команда выполнена. то: >(Data)[CHK](cr). Если имели место синтаксические ошибки или ошибки связи, то ответа нет. Здесь >- символ-разделитель при выполненной команде; (Data) - измеренные данные.

### **Пример**.

Команда: #01(cr). Ответ: >+1.2345+0.3456+0.0001+2.5000+1.2345+0.3456+0.0001+2.5000

Команда: #02(cr). Ответ: >ED3A12ACFF0FED3A12ACFF0F.

В ответе модуля содержатся данные со всех его входов.

## <span id="page-69-0"></span>**12.10. #AAN**

**Описание**: Чтение входных данных по каналу.

**Синтаксис**: #AAN[CHK](cr), где AA- адрес (от 00 до FF); N- номер канала.

**Ответ** модуля на эту команду: Если команда выполнена, то >(Data)[CHK](cr); если команда не выполнена, то ?AA[CHK](cr). Если имели место синтаксические ошибки или ошибки связи, то ответа нет. Здесь >- символ-разделитель при выполненной команде; ?- символ-разделитель при невыполненной команде; (Data) - измеренные данные.

### **Пример**:

Команда: #010(cr). Ответ: >+1.2345. Из модуля поступили данные со входа 0 в десятичном формате.

Команда: #021(cr). Ответ: >ED3A.

Из модуля поступили данные со входа 0, при этом модуль был предварительно сконфигурирован на работу с шестнадцатеричным форматом.

## <span id="page-70-0"></span>**12.11. \$AA0**

**Описание**: Юстировка диапазона усиления.

**Синтаксис**: \$AA0[CHK](cr), где AA- адрес (от 00 до FF); 0- команда юстировки диапазона.

**Ответ** на эту команду: Если команды выполнена - то !AA[CHK](cr); если команда не выполнена - то ?AA[CHK](cr). Если имели место синтаксические ошибки или ошибки связи, то ответа нет. Здесь !- символ-разделитель при выполненной команде; ?- символ-разделитель при невыполненной команде;

AA - адрес ответившего модуля (от 00 до FF).

#### **Пример**:

Команда: \$010(cr). Ответ: !01. Юстировка диапазона выполнена.

Команда: \$020(cr). Ответ: ?02. Юстировка диапазона не выполнена.

## <span id="page-71-0"></span>**12.12. \$AA1**

**Описание**: Юстировка смещения нуля.

**Синтаксис**: \$AA1[CHK](cr), где AA- адрес (от 00 до FF); 1- идентификатор команды.

**Ответ** на эту команду: если команда выполнена, то !AA[CHK](cr); если команда не выполнена, то ?AA[CHK](cr). Если имели место синтаксические ошибки или ошибки связи, то ответа нет. Здесь !- символ-разделитель при выполненной команде; ?- символ-разделитель при невыполненной команде; AA адрес ответившего модуля (от 00 до FF)

#### **Пример**:

Команда: \$011(cr). Ответ: !01. Юстировка смещения нуля выполнена.

Команда: \$021(cr). Ответ: ?02. Юстировка смещения нуля не выполнена.
### **12.13. \$AA2**

**Описание**: Чтение конфигурации модуля.

**Синтаксис**: \$AA2[CHK](cr), где 2- команда чтения конфигурации модуля.

**Ответ** на эту команду: если команда выполнена, то !AATTCCFF[CHK](cr); если команда не выполнена, то ?AA[CHK](cr). Если имели место синтаксические ошибки или ошибки связи, то ответа нет. Здесь !- символ-разделитель при выполненной команде; ?- символ-разделитель при невыполненной команде; AA - адрес ответившего модуля (от 00 до FF); TT - код входного диапазона (См. п. [12.2,](#page-53-0) [0\)](#page-55-0); CCскорость работы на RS-485 (См. п[.12\)](#page-53-1); FF формат данных (См. п[.12.5\)](#page-59-0).

#### **Пример**:

Команда: \$012(cr). Ответ: !01090600. Адрес модуля 01, код входного диапазона 09, скорость 06, тип данных 00.

### **12.14. \$AA3**

 $O$ писание: Чтение температуры холодного спая<sup>1</sup>.

**Синтаксис**: \$AA3[CHK](cr), где

AA- адрес (от 00 до FF);

3- команда чтения температуры холодного спая.

**Ответ** модуля на эту команду:

если команда выполнена, то >(Data)[CHK](cr);

если не выполнена, то ?AA[CHK](cr).

Если имели место синтаксические ошибки или ошибки связи, то ответа нет.

Здесь

>- символ-разделитель при выполненной команде;

?- символ-разделитель при невыполненной команде;

(Data) - измеренные данные.

#### **Пример**:

Команда: \$013(cr).

Ответ:  $> +0023.5$ .

Температура холодного спая +23,5 градуса.

l

<sup>&</sup>lt;sup>1</sup> Только для NL-8TI-12V

# <span id="page-74-0"></span>**12.15. \$AA5VV**

**Описание**: Блокировка или разблокировка каналов<sup>2</sup>.

**Синтаксис**: \$AA5VV[CHK](cr), где

AA- адрес модуля (от 00 до FF);

5- номер команды.

VV- шестнадцатеричное число, которое соответствует двоичному числу, полученному следующим образом. Представьте себе, что каждому каналу модуля соответствует разряд 8-разрядного двоичного числа, затем в каждом разряде запишите логическую "1", если канал должен быть доступен, и "0" - если недоступен. После перевода полученного числа в шестнадцатеричную систему счисления получите VV.

**Ответ** модуля на эту команду:

если команда выполнена, то !АА[CHK](cr);

если не выполнена, то ?AA[CHK](cr).

Если имели место синтаксические ошибки или ошибки связи, то ответа нет.

Здесь

АА - адрес ответившего модуля.

#### **Пример**:

l

Команда: \$0155А(cr). Ответ: !01.

Устанавливает доступ к каналам 1, 3, 4, 6 (двоичное число 01011010) и блокирует каналы 0, 2, 5, 7.

<sup>&</sup>lt;sup>2</sup> Для всех модулей кроме NL-4RTD-12V-Ex

### **12.16. \$AA6**

**Описание**: Чтение статуса каналов<sup>3</sup>

**Синтаксис**: \$AA6[CHK](cr), где

\$- символ-разделитель;

AA- адрес модуля (от 00 до FF);

6- номер команды.

**Ответ** модуля на эту команду:

если команда выполнена, то !ААVV[CHK](cr);

если не выполнена, то ?AA[CHK](cr).

Если имели место синтаксические ошибки или ошибки связи, то ответа нет.

Здесь

!- символ-разделитель при выполненной команде;

?- символ-разделитель при невыполненной команде;

АА - адрес;

VV - шестнадцатеричное число, которым после перевода в двоичный формат

### **Пример**:

Команда: \$016(cr). Ответ: !015А.

Число 5А соответствует двоичному 01011010, т.е. каналы 1, 3, 4, 6 доступны, а 0, 2, 5, 7 - заблокированы (см. также команду \$AA5VV).

l

<sup>3</sup> кроме модуля NL-4RTD-12V-Ex

# **12.17. \$AA9(Data)**

**Описание**: Коррекция погрешности измерения температуры холодного спая (для NL-8TI-12V).

**Синтаксис**: \$AA9(Data)[CHK](cr), где

\$- символ-разделитель;

AA- адрес (от 00 до FF);

9- идентификатор команды;

Data - величина смещения температуры холодного спая, знак и 4 шестнадцатеричные цифры от -1000 до  $+1000$  с шагом 0,01 °С.

**Ответ** на эту команду:

если команда выполнена, то !AA[CHK](cr);

если не выполнена, то ?AA[CHK](cr).

Если имели место синтаксические ошибки или ошибки связи, то ответа нет.

Здесь

!- символ-разделитель при выполненной команде;

?- символ-разделитель при невыполненной команде;

AA - адрес ответившего модуля (от 00 до FF).

#### **Пример**:

Команда: \$019+000F(cr) .

Ответ: !01

К температуре холодного спая теперь всегда будет автоматически добавляться смещение +0,16 ºС.

## **12.18. \$AAB**

**Описание**: Тестирование обрыва в цепи термопары<sup>4</sup>

**Синтаксис**: \$AAB[CHK](cr), где \$- символ-разделитель; AA- адрес (от 00 до FF);

B- идентификатор команды.

**Ответ** на эту команду:

если команда выполнена, то !AAS[CHK](cr);

если не выполнена, то ?AA[CHK](cr).

Если имели место синтаксические ошибки или ошибки связи, то ответа нет.

Здесь

!- символ-разделитель при выполненной команде;

?- символ-разделитель при невыполненной команде;

AA - адрес ответившего модуля (от 00 до FF);

S - равно 0, если обрыва нет, и равно 1, если в цепи термопары имеется обрыв или если она не подсоединена к модулю.

### **Пример**:

Команда: \$01В Ответ: !010.

В данном случае контакт есть. Чтобы не получать информации об обрыве для тех входов, к которым ничего и не должно было быть подключено, эти входы нужно сделать недоступными командой \$AA5VV (стр. [75\)](#page-74-0).

l

<sup>4</sup> Только для NL-8TI-12V

### **12.19. \$AAF**

**Описание**: Чтение версии программы.

**Синтаксис**: \$AAF[CHK](cr), где \$- символ-разделитель; AA- адрес (от 00 до FF); F- команда чтения версии.

**Ответ** на эту команду: если команда выполнена, то !AA(Data)[CHK](cr); если команда не выполнена, то ?AA[CHK](cr). Если имели место синтаксические ошибки или ошибки связи, то ответа нет. Здесь !- символ-разделитель при выполненной команде; ?- символ-разделитель при невыполненной команде; AA - адрес ответившего модуля (от 00 до FF); Data- версия программы.

#### **Пример**:

Команда: \$01F(cr). Ответ: !01 23.05.11 DC24 Версия программы - 23.05.11 Контрольная сумма ПО – DC24

### **12.20. \$AAM**

**Описание**: Чтение имени модуля.

**Синтаксис**: \$AAM[CHK](cr), где \$- символ-разделитель; AA- адрес (от 00 до FF); M- команда чтения имени.

**Ответ** модуля на эту комнаду:

если команда выполнена, то !AA(NAME)[CHK](cr);

если не выполнена, то ?AA[CHK](cr).

Если имели место синтаксические ошибки или ошибки связи, то ответа нет.

Здесь

!- символ-разделитель при выполненной команде;

?- символ-разделитель при невыполненной команде;

AA - адрес ответившего модуля (от 00 до FF);

Data- имя модуля.

#### **Пример**:

Команда: \$01M(cr).

Ответ: !017018.

Прочитано имя модуля "7018". Это имя аналога. Сделано для совместимости с аналогом.

Имя модуля фирмы НИЛ АП (RLDA) читается командой ^AAM.

# **12.21. ~AAO(NAME)**

**Описание**: Установка имени модуля.

**Синтаксис**: ~AAO(NAME)[CHK](cr), где AA- адрес (от 00 до FF); O- команда установки имени;

(NAME) - имя.

**Ответ** модуля на эту команду: если команда выполнена, то !AA[CHK](cr); если не выполнена, то ?AA[CHK](cr). Если имели место синтаксические ошибки или ошибки связи, то ответа нет. Здесь !- символ-разделитель при выполненной команде; ?- символ-разделитель при невыполненной команде; AA - адрес ответившего модуля (от 00 до FF).

### **Пример**:

Команда: ~01O7017(cr). Ответ: !01. Установлено имя модуля "7017".

# **12.22. ^AAEV(Пароль)**

**Описание**: Разрешение/блокировка юстировки.

**Синтаксис**: ^AAEV(Пароль)[CHK](cr), где

AA- адрес (от 00 до FF);

E- команда разрешение/блокировка юстировки;

V - 1 - разрешение юстировки, 0 - блокировка юстировки.

Пароль – 8 символов (пароль может состоять только из заглавных букв латинского алфавита, цифр и знака подчеркивания, прочие символы недопустимы и будут восприниматься как ошибочные). Пароль, устанавливаемый при выпуске модуля 00000000, должен быть с помощью команды смены пароля (см. [12.23\)](#page-82-0) заменен на пароль пользователя, ответственного за юстировку (поверку) изделия.

#### **Ответ** модуля на эту команду:

если команда выполнена, то !AA[CHK](cr);

если не выполнена, то ?AA[CHK](cr).

Если имели место синтаксические ошибки или ошибки связи, то ответа нет.

Здесь

!- символ-разделитель при выполненной команде;

?- символ-разделитель при невыполненной команде;

AA - адрес ответившего модуля (от 00 до FF).

### **Пример**:

Команда: \$010(cr) Ответ: ?01

"Команда не выполнена". Модуль не готов к юстировке.

Команда: ^01E1ABCD1234(cr) - "Разрешить юстировку". Пароль: ABCD1234

Ответ: !01 - "Команда выполнена".

Команда: \$010(cr) - "Выполнить юстировку".

Ответ: !01 - "Команда выполнена".

# <span id="page-82-0"></span>**12.23. ^AAС(Пароль)**

**Описание**: Установка нового пароля (команда выполняется только после выполнения команды разрешения юстировки.

**Синтаксис**: ^AAС(Пароль)[CHK](cr), где

^- символ-разделитель;

AA- адрес (от 00 до FF);

С- идентификатор команды;

Пароль – 8 символов (пароль может состоять только из заглавных букв латинского алфавита, цифр и знака подчеркивания, прочие символы недопустимы и будут восприниматься как ошибочные).

**Ответ** модуля на эту команду:

если команда выполнена, то !AA[CHK](cr);

если не выполнена, то ?AA[CHK](cr).

Если имели место синтаксические ошибки или ошибки связи, то ответа нет. Здесь

!- символ-разделитель при выполненной команде;

?- символ-разделитель при невыполненной команде;

AA - адрес ответившего модуля (от 00 до FF).

### **Пример**:

Команда: ^01C12345678(cr) Ответ: !01

Установлен новый пароль 12345678.

# **12.24. ~\*\***

**Описание**: Команда, посылаемая управляющим компьютером для подтверждения того, что он не "завис" (Host ОК).

**Синтаксис**: ~\*\*[CHK](cr) ~символ-разделитель \*\*команда для всех модулей

**Ответ**:

Ответа нет.

### **Пример**:

Команда: ~\*\*(cr)

### **12.25. ~AA0**

**Описание**: Чтение статуса модуля.

**Синтаксис**: ~AA0[CHK](cr), где

AA- адрес (от 00 до FF);

0- команда чтения статуса.

**Ответ** модуля на эту команду:

если команда выполнена, то !AASS[CHK](cr),

если не выполнена, то ?AA[CHK](cr).

Если имели место синтаксические ошибки или ошибки связи, то ответа нет. Здесь

!- символ-разделитель при выполненной команде;

?- символ-разделитель при невыполненной команде;

AA - адрес ответившего модуля (от 00 до FF);

SS - статус модуля. Статус сохраняется в ЭППЗУ и может быть сброшен только командой ~AA1. Байт статуса модуля имеет следующую структуру:

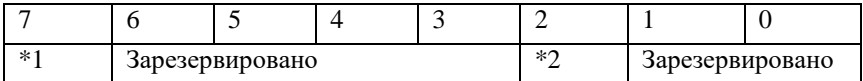

\*1: Статус системного сторожевого таймера (Host WDT статус). 0- выключен, 1- включен.

\*2: Флаг таймаута Host WDT: 0- выключен, 1- включен.

#### **Пример**:

Команда: ~010(cr)Ответ: !0104

Флаг таймаута системного сторожевого таймера включен.

## **12.26. ~AA1**

**Описание**: Сброс статуса модуля.

**Синтаксис**: ~AA1[CHK](cr), где AA- адрес (от 00 до FF); 1- команда сброса статуса.

**Ответ** модуля на эту команду: если команда выполнена, то !AA[CHK](cr); если не выполнена, то ?AA[CHK](cr). Если имели место синтаксические ошибки или ошибки связи, то ответа нет. Здесь !- символ-разделитель при выполненной команде; ?- символ-разделитель при невыполненной команде; AA - адрес ответившего модуля (от 00 до FF).

### **Пример**:

Команда: ~010(cr). Ответ: !0104. Флаг таймаута управляющего компьютера установлен.

Команда: ~011(cr) Ответ: !01 Сбросить статус модуля.

Команда: ~010(cr) Ответ: !0100 Очистка флага таймаута управляющего компьютера.

### **12.27. ~AA2**

**Описание**: Чтение периода сторожевого таймера

**Синтаксис**: ~AA2[CHK](cr), где

AA- адрес (от 00 до FF);

2- команда чтения периода сторожевого таймера.

**Ответ** модуля на эту команду:

если команда выполнена, то !AAVV[CHK](cr);

если не выполнена, то ?AA[CHK](cr).

Если имели место синтаксические ошибки или ошибки связи, то ответа нет. Здесь

!- символ-разделитель при выполненной команде;

?- символ-разделитель при невыполненной команде;

AA - адрес ответившего модуля (от 00 до FF);

VV - период сторожевого таймера, в шестнадцатеричном формате от 01 до FF, с шагом через 0,1 сек.

#### **Пример**:

Команда: ~012(cr) Ответ: !01FF

Период сторожевого таймера равен 25,5 секунды.

## **12.28. ~AA3EVV**

**Описание**: Установка периода сторожевого таймера.

**Синтаксис**: ~AA3EVV[CHK](cr), где

AA- адрес (от 00 до FF);

3- команда установки периода сторожевого таймера (WDT);

E- статус системного сторожевого таймера (Host WDT): 0- выключен, 1 включен.

VV- период WDT, в шестнадцатеричном формате от 01 до FF, с шагом через 0,1 сек.

**Ответ** модуля на эту команду:

если команда выполнена, то !AA[CHK](cr);

если не выполнена, то ?AA[CHK](cr).

Если имели место синтаксические ошибки или ошибки связи, то ответа нет. Здесь

!- символ-разделитель при выполненной команде;

?- символ-разделитель при невыполненной команде;

AA - адрес ответившего модуля (от 00 до FF).

### **Пример**:

Команда: ~013164(cr) Ответ: !01

Включить сторожевой таймер управляющего компьютера и установить период 10,0 секунд.

Команда: ~012(cr) Ответ: !0164

Чтение периода сторожевого таймера (WDT). Период WDT равен 10,0 секунд.

### **12.29. ^AA**

**Описание**: Чтение данных каналов с 8 по 15 (чтение для каналов с 0 по 7 выполняется аналогичной командой #AA)<sup>5</sup>

**Синтаксис**: ^AA[CHK](cr), где AA- адрес (от 00 до FF);

**Ответ** модуля на эту команду: если команда выполнена, то >(DATA)[CHK](cr); если не выполнена, то ?AA[CHK](cr); N - измеренные данные.

Если имели место синтаксические ошибки или ошибки связи, то ответа нет. Здесь

!- символ-разделитель при выполненной команде;

?- символ-разделитель при невыполненной команде;

AA - адрес ответившего модуля (от 00 до FF).

### **Пример**:

l

.

Команда: ^01(cr) Ответ: >+1.2345+0.3456+0.0001+2.5000+1.2345+0.3456+0.0001+2.5000

<sup>5</sup> Только для NL-8AI-12V-Ex

### **12.30. ^AAN (N – номер канала)**

**Описание**: Чтение данных одного из каналов с 8 по 15 (чтение для каналов с 0 по 7 выполняется аналогичной командой #AAN)<sup>6</sup>

**Синтаксис**: ^AAN[CHK](cr), где AA- адрес (от 00 до FF); N- номер канала.

**Ответ** модуля на эту команду: если команда выполнена, то >(Data)[CHK](cr); если не выполнена, то ?AA[CHK](cr); Data - измеренные данные.

Если имели место синтаксические ошибки или ошибки связи, то ответа нет. Здесь !- символ-разделитель при выполненной команде;

?- символ-разделитель при невыполненной команде;

AA - адрес ответившего модуля (от 00 до FF).

#### **Пример**:

Команда: ^010(cr) Ответ: >+1.2345. Считаны данные со входа 0.

l

<sup>6</sup> Только для NL-8AI-12V-Ex

## **12.31. ^AAN (N – символ)**

**Описание**: Чтение типа входов (одиночные или дифференциальные)<sup>7</sup>

**Синтаксис**: ^AAN[CHK](cr), где AA- адрес (от 00 до FF); N- идентификатор команды.

**Ответ** модуля на эту команду: если команда выполнена, то !AAV[CHK](cr); если не выполнена, то ?AA[CHK](cr);  $V - \kappa$ од типа входов: если V=8, то входы – дифференциальные, если V=F, то 16 одиночных входов.

Если имели место синтаксические ошибки или ошибки связи, то ответа нет. Здесь

!- символ-разделитель при выполненной команде;

?- символ-разделитель при невыполненной команде;

AA - адрес ответившего модуля (от 00 до FF).

### **Пример**:

l

Команда: ^01N(cr) Ответ: !018 – модуль имеет 8 дифференциальных каналов.

Команда: ^01N(cr) Ответ: !01F – модуль имеет 16 одиночных каналов.

<sup>7</sup> Только для NL-8AI-12V-Ex

# **12.32. ^AA5VV**

**Описание**: Блокировка каналов с 8 по 15 в режиме одиночных входов.<sup>8</sup>

**Синтаксис**: ^AA5VV[CHK](cr), где

AA- адрес (от 00 до FF);

5- идентификатор команды;

VV- шестнадцатеричное число, которое соответствует двоичному числу, полученному следующим образом. Представьте себе, что каждому каналу модуля соответствует разряд 8-разрядного двоичного числа, затем в каждом разряде запишите логическую «1», если канал должен быть доступен, и «0» - если недоступен. После переводу полученного числа в шестнадцатеричную систему счисления получите VV.

**Ответ** модуля на эту команду:

если команда выполнена, то !AA[CHK](cr);

если не выполнена, то ?AA[CHK](cr).

Если имели место синтаксические ошибки или ошибки связи, то ответа нет.

### **Пример**:

Команда: ^0155A(cr) Ответ: !01.

Устанавливает доступ к каналам 9, 11, 12, 14 (двоичное число 01011010) и блокирует каналы 8, 10, 13, 15.

l

<sup>8</sup> Только для NL-8AI-12V-Ex

# **12.33. ^AA5PPPSSS**

**Описание**: Установка значений Safe Value и PowerOn на дискретных выходах.

**Синтаксис**: ^AA5PPPSSS[CHK](cr), где

AA- адрес (от 00 до FF); 5- идентификатор команды;

PPP – три двоичных значения (D2, D1, D0) состояния «Power On»;

SSS – три двоичных значения (D2, D1, D0) состояния «Safe Value».

**Ответ** модуля на эту команду: если команда выполнена, то !AA[CHK](cr); если не выполнена, то ?AA[CHK](cr).

Если имели место синтаксические ошибки или ошибки связи, то ответа нет.

### **Пример**:

Команда: ^015001100(cr) Ответ: !01.

Установлены значения «Power On» D2=0, D1=0, D0=1 и значения «Safe Value»  $D2=1$ ,  $D1=0$ ,  $D0=0$ .

# **12.34. ^AA0**

**Описание**: Юстировка коэффициента передачи 4-го канала NL-4RTD-12V.

**Синтаксис**: ^AA0[CHK](cr), где ^ - символ-разделитель; AA - адрес (от 00 до FF); 0 - идентификатор команды.

**Ответ** на эту команду: если команда выполнена, то !AA[CHK](cr); если не выполнена, то ?AA[CHK](cr). Если имели место синтаксические ошибки или ошибки связи, то ответа нет. Здесь !- символ-разделитель при выполненной команде; ?- символ-разделитель при невыполненной команде; AA - адрес ответившего модуля (от 00 до FF).

### **Пример**:

Команда: ^010(cr). Ответ: !01. Юстировка усиления выполнена.

Команда: \$020(cr). Ответ: ?02. Юстировка усиления не выполнена.

### **12.35. ^AA1**

**Описание**: Юстировка смещения нуля 4-го канала NL-4RTD-12V.

**Синтаксис**: ^AA1[CHK](cr), где ^ - символ-разделитель; AA - адрес (от 00 до FF); 1 - идентификатор команды.

**Ответ** на эту команду: если команда выполнена, то !AA[CHK](cr); если не выполнена, то ?AA[CHK](cr). Если имели место синтаксические ошибки или ошибки связи, то ответа нет. Здесь !- символ-разделитель при выполненной команде; ?- символ-разделитель при невыполненной команде;

AA - адрес ответившего модуля (от 00 до FF).

### **Пример**:

Команда: ^011(cr). Ответ: !01. Юстировка усиления выполнена.

Команда: ^021(cr). Ответ: ?02. Юстировка усиления не выполнена.

## **12.36. ^AABN**

**Описание**: Тестирование обрыва или короткого замыкания датчика (для модуля NL-8TI-12V).

**Синтаксис**: ^AABN[CHK](cr), где

\$- символ-разделитель;

AA- адрес (от 00 до FF);

B- идентификатор команды.

N- номер тестируемого канала.

**Ответ** на эту команду:

если команда выполнена, то !AAS[CHK](cr);

если не выполнена, то ?AA[CHK](cr).

Если имели место синтаксические ошибки или ошибки связи, то ответа нет. Здесь

!- символ-разделитель при выполненной команде;

?- символ-разделитель при невыполненной команде;

AA - адрес ответившего модуля (от 00 до FF);

S - равно 0, если обрыва нет, равно 1, если в цепи датчика имеется обрыв или если она не подсоединена к модулю, равно 2 если в цепи короткое замыкание.

### **Пример**:

Команда: \$01В1(cr) Ответ: !010.

В данном случае контакт есть. Чтобы не получить информацию об обрыве для тех входов, к которым ничего не должно быть подключено, эти входы нужно сделать недоступными командой \$AA5VV (стр. [75\)](#page-74-0)

### **12.37. ^AABN**

**Описание**: Тестирование обрыва или короткого замыкания датчика (для модуля NL-4RTD-12V).

**Синтаксис**: ^AABN[CHK](cr), где

\$- символ-разделитель;

AA- адрес (от 00 до FF);

B- идентификатор команды.

N- номер тестируемого канала.

**Ответ** на эту команду:

если команда выполнена, то !AAS[CHK](cr);

если не выполнена, то ?AA[CHK](cr).

Если имели место синтаксические ошибки или ошибки связи, то ответа нет.

Здесь

!- символ-разделитель при выполненной команде;

?- символ-разделитель при невыполненной команде;

AA - адрес ответившего модуля (от 00 до FF);

S - равно 0, если обрыва нет; равно 1, если в цепи датчика имеется обрыв или если она не подсоединена к модулю; равно 2 если в цепи короткое замыкание.

#### **Пример**:

Команда: \$01В1(cr) Ответ: !010.

В данном случае контакт есть. Чтобы не получить информацию об обрыве для тех входов, к которым ничего не должно быть подключено, эти входы нужно сделать недоступными командой \$AA5VV (стр. [75\)](#page-74-0)

## **12.38. ^AA4**

**Описание**: Чтение значений «Power On » и «Safe Value» на дискретных выходах.

**Синтаксис**: ^AA4 [CHK](cr), где AA- адрес (от 00 до FF); 4- идентификатор команды.

**Ответ** модуля на эту команду: если команда выполнена, то !AA4PPPSSS[CHK](cr); если не выполнена, то ?AA[CHK](cr). Если имели место синтаксические ошибки или ошибки связи, то ответа нет.

### **Пример**:

Команда: ^014(cr) Ответ: !01001100

Прочитаны значения «Power On» D2=0, D1=0, D0=1 и значения «Safe Value»  $D2=1$ ,  $D1=0$ ,  $D0=0$ .

### **12.39. ^AA6**

**Описание**: Чтение статуса каналов с 8 по 15.<sup>9</sup>

**Синтаксис**: ^AA6 [CHK](cr), где AA- адрес (от 00 до FF); 6- идентификатор команды.

**Ответ** модуля на эту команду: если команда выполнена, то !AAVV[CHK](cr); если не выполнена, то ?AA[CHK](cr). Если имели место синтаксические ошибки или ошибки связи, то ответа нет.

### **Пример**:

Команда: ^016(cr) Ответ: !015A.

Число 5А соответствует двоичному 01011010, т.е. каналы 1, 3, 4, 6 доступны, а 0, 2, 5, 7 - заблокированы (см. также команду \$AA5VV).

l

<sup>9</sup> Только для NL-8AI-12V-Ex

# **12.40. ^AADO**

**Описание**: Чтение логических значений на дискретных выходах.

**Синтаксис**: ^AADO[CHK](cr), где AA- адрес (от 00 до FF); DO- идентификатор команды.

**Ответ** модуля на эту команду:

если команда выполнена, то !AAVVV[CHK](cr);

если не выполнена, то ?AA[CHK](cr).

Если имели место синтаксические ошибки или ошибки связи, то ответа нет. Здесь

!- символ-разделитель при выполненной команде;

?- символ-разделитель при невыполненной команде;

AA - адрес ответившего модуля (от 00 до FF);

VVV – комбинация нулей и единиц на дискретных выходах в очередности D2 D1 D0.

Если модуль имеет только два выхода, в позиции D2 будет записан «0».

### **Пример**:

Команда: ^01DO(cr) Ответ: !01001  $D2 = \langle 0 \rangle D$ ,  $D1 = \langle 0 \rangle D$ ,  $D0 = \langle 1 \rangle D$ .

## **12.41. ^AADOP**

**Описание**: Установка режима работы дискретных выходов.

**Синтаксис**: ^AADOP[CHK](cr), где

AA- адрес (от 00 до FF);

DO- идентификатор команды;

P - переменный параметр. При Р=L регулятор выключен, выходы управляются командой  $\triangle$ AADO(DATA); при P = R устанавливается режим релейного регулирования, когда при Uзад-Uтек >0 в открытое состояние переходит ключ Dout0 и в закрытое - Dout1, при Uзад-Uтек <0 открывается Dout1 и закрывается Dout0. При  $P = P$  устанавливается режим ПИД регулирования, когда при положительной величине регулирующего воздействия включается Dout0 и выключается Dout1, при отрицательной включается Dout1 и выключается Dout0.

При установленном режиме регулятора команда ^AADO(DATA) управляет только выходом Dout2.

**Ответ** модуля на эту команду:

если команда выполнена, то !AA[CHK](cr);

если не выполнена, то ?AA[CHK](cr).

Если имели место синтаксические ошибки или ошибки связи, то ответа нет.

### **Пример**:

Команда: ^01DOP(cr) Ответ: !01 Модуль начинает работать как ПИД регулятор. Описание ПИД регулятора см. в п[. 6.8](#page-42-0)

## **12.42. ^AAM**

**Описание**: Считать имя модуля фирмы RLDA.

**Синтаксис**: ^AAM[CHK](cr), где ^- символ-разделитель; AA- адрес (от 00 до FF); M- команда считывания имени;

**Ответ** модуля на эту команду:

если команда выполнена, то !AA[CHK](cr);

если не выполнена, то ?AA[CHK](cr).

Если имели место синтаксические ошибки или ошибки связи, то ответа нет.

Здесь

!- символ-разделитель при выполненной команде;

?- символ-разделитель при невыполненной команде;

AA - адрес ответившего модуля (от 00 до FF).

### **Пример**:

Команда: ^01M(cr) Ответ: !01NL8AI. Считывание RLDA имя модуля. Считано имя "NL8AI".

# **12.43. ^AAO(NAME)**

**Описание**: Установить имя модуля фирмы RLDA.

**Синтаксис**: ^AAO(NAME)[CHK](cr), где

^- символ-разделитель; AA- адрес (от 00 до FF); O- команда установки имени; NAME - имя модуля.

**Ответ** модуля на эту команду: если команда выполнена, то !AA[CHK](cr); если команда ошибочна, то ?AA[CHK](cr). Если имели место синтаксические ошибки или ошибки связи, то ответа нет. Здесь !- символ-разделитель при выполненной команде;

?- символ-разделитель при невыполненной команде;

AA - адрес ответившего модуля (от 00 до FF).

### **Пример**:

Команда: ^01ONL8AI(cr) Ответ: !01. Установить RLDA имя модуля "NL8AI".

# **12.44. ^AAPIDT(DATA)**

**Описание**: Задать величину, стабилизируемую ПИД-регулятором (например, напряжение).

**Синтаксис**: ^AAPIDT(DATA)[CHK](cr), где

^- символ-разделитель;

AA- адрес (от 00 до FF);

PIDT- идентификатор команды;

DATA -значение стабилизируемой величины - число (от -99999 до +99999). Единицы измерения зависят от выбранного диапазона измерения. Например, если диапазон измерения 1 В (1.0000), то команда  $^0$ 01PIDT+05000 задает величину 0,5 В. Если диапазон измерения 150 мВ (150.00), то ^01PIDT+04500 задает величину 45мВ. В диапазоне 20 мA (20.000) команда ^01PIDT+12345 задает величину 12.345 мA.

**Ответ** модуля на эту команду:

если команда выполнена, то !AA[CHK](cr);

если не выполнена, то ?AA[CHK](cr).

Если имели место синтаксические ошибки или ошибки связи, то ответа нет.

### **Пример**:

Команда: ^01PIDT+05000(cr) Ответ: !01.

Регулятор будет поддерживать напряжение 0,5 В на своем входном канале с номером 0.

## **12.45. ^AAPIDT**

**Описание**: Считать величину, стабилизируемую ПИД-регулятором (например, температуру).

**Синтаксис**: ^AAPIDT[CHK](cr), где ^- символ-разделитель; AA- адрес (от 00 до FF); PIDT- идентификатор команды;

**Ответ** модуля на эту команду: если команда выполнена, то >DATA[CHK](cr); если не выполнена, то ?AA[CHK](cr). DATA -значение стабилизируемой величины - число (от -99999 до +99999).

Если имели место синтаксические ошибки или ошибки связи, то ответа нет.

#### **Пример**:

Команда: ^01PIDT(cr) Ответ: >+05000.

Регулятор поддерживает температуру 50 С на своем входном канале с номером 0.

# **12.46. ^AAPIDP(DATA)**

**Описание**: Установка пропорционального коэффициента ПИД-регулятора  $(C_p)$ .

### **Синтаксис**: ^AAPIDP(DATA)[CHK](cr), где

^- символ-разделитель; AA- адрес (от 00 до FF); PIDP- идентификатор команды; DATA - значение пропорционального коэффициента (число от 0.01 до 9.99).

**Ответ** модуля на эту команду:

если команда выполнена, то !AA[CHK](cr); если не выполнена, то ?AA[CHK](cr). Если имели место синтаксические ошибки или ошибки связи, то ответа нет.

#### **Пример**:

Команда: ^01PIDP3.12(cr)

Ответ: !01.

Задан пропорциональный коэффициент величиной 3,12. Команда выполнена.

**Примечание:** О вычислении коэффициентов см. п. [6.8](#page-42-0)

## **12.47. ^AAPIDP**

**Описание**: Считывание пропорционального коэффициента ПИДрегулятора ( *C<sup>p</sup>* ).

**Синтаксис**: ^AAPIDP[CHK](cr), где

^- символ-разделитель; AA- адрес (от 00 до FF); PIDP- идентификатор команды;

**Ответ** модуля на эту команду:

если команда выполнена, то >DATA[CHK](cr); если не выполнена, то ?AA[CHK](cr). DATA - значение пропорционального коэффициента (число от 0.01 до 9.99). Если имели место синтаксические ошибки или ошибки связи, то ответа нет.

#### **Пример**:

Команда: ^01PIDP(cr) Ответ: > $1.15$ . Пропорциональный коэффициент величиной 1,15.

# **12.48. ^AAPIDI(DATA)**

**Описание**: Установка интегрального коэффициента ПИД-регулятора ( *Ci* ).

**Синтаксис**: ^AAPIDI(DATA)[CHK](cr), где ^- символ-разделитель; AA- адрес (от 00 до FF); PIDI- идентификатор команды; DATA - значение коэффициента (число от 0.001 до 0.999).

**Ответ** модуля на эту команду: если команда выполнена, то !AA[CHK](cr); если не выполнена, то ?AA[CHK](cr). Если имели место синтаксические ошибки или ошибки связи, то ответа нет.

### **Пример**:

Команда: ^01PIDI0.123(cr) Ответ: !01. Задан интегральный коэффициент величиной 0,123 сек.

**Примечание:** О вычислении коэффициентов см. п. [6.8](#page-42-0)
## **12.49. ^AAPIDI**

**Описание**: Считывание интегрального коэффициента ПИД-регулятора ( *Ci* ).

**Синтаксис**: ^AAPIDI[CHK](cr), где ^- символ-разделитель; AA- адрес (от 00 до FF); PIDI- идентификатор команды;

**Ответ** модуля на эту команду: если команда выполнена, то >DATA[CHK](cr); если не выполнена, то ?AA[CHK](cr). DATA - значение коэффициента (число от 0.001 до 0.999). Если имели место синтаксические ошибки или ошибки связи, то ответа нет.

## **Пример**:

Команда: ^01PIDI(cr) Ответ: >0.123. Интегральный коэффициент величиной 0,123.

# **12.50. ^AAPIDD(DATA)**

**Описание**: Установка дифференциального коэффициента ПИДрегулятора.

**Синтаксис**: \*AAPIDD(DATA)[CHK](cr), где

^- символ-разделитель;

AA- адрес (от 00 до FF);

PIDD- идентификатор команды;

DATA - значение дифференциального коэффициента (число от 0.01 до 9.99).

**Ответ** модуля на эту команду:

если команда выполнена, то !AA[CHK](cr);

если не выполнена, то ?AA[CHK](cr).

Если имели место синтаксические ошибки или ошибки связи, то ответа нет. Здесь

!- символ-разделитель при выполненной команде;

?- символ-разделитель при невыполненной команде;

AA - адрес ответившего модуля (от 00 до FF).

## **Пример**:

Команда: ^01PIDD0.45(cr)Ответ: !01 Задан дифференциальный коэффициент величиной 0.45.

**Примечание:** О вычислении коэффициентов см. п. [6.8](#page-42-0)

## **12.51. ^AAPIDD**

**Описание**: Считывание дифференциального коэффициента ПИДрегулятора ( *C<sub>d</sub>* ).

**Синтаксис**: \*AAPIDD[CHK](cr), где

^- символ-разделитель;

AA- адрес (от 00 до FF);

PIDD- идентификатор команды;

**Ответ** модуля на эту команду:

если команда выполнена, то >DATA[CHK](cr);

если не выполнена, то ?AA[CHK](cr).

DATA - значение дифференциального коэффициента (число от 0.01 до 9.99).

Если имели место синтаксические ошибки или ошибки связи, то ответа нет. Здесь

!- символ-разделитель при выполненной команде;

?- символ-разделитель при невыполненной команде;

AA - адрес ответившего модуля (от 00 до FF).

#### **Пример**:

Команда: ^01PIDD(cr) Ответ: >0.45

Дифференциальный коэффициент величиной 0.45.

# **12.52. ^AAPIDS(DATA)**

**Описание**: Установка периода ШИМ.

**Синтаксис**: \*AAPIDS(DATA)[CHK](cr), где ^- символ-разделитель; AA- адрес (от 00 до FF); PIDS- идентификатор команды; DATA - значение периода в секундах (число от 01.0 до 99.9 в секундах).

**Ответ** модуля на эту команду: если команда выполнена, то !AA[CHK](cr); если не выполнена, то ?AA[CHK](cr). Если имели место синтаксические ошибки или ошибки связи, то ответа нет.

#### **Пример**:

Команда ^01PIDS15.0(cr) Ответ: !01 Период ШИМ установлен равным 15 сек.

## **12.53. ^AAPIDS**

**Описание**: Считывание периода ШИМ.

**Синтаксис**: \*AAPIDS[CHK](cr), где ^- символ-разделитель; AA- адрес (от 00 до FF); PIDD- идентификатор команды;

**Ответ** модуля на эту команду: если команда выполнена, то >DATA[CHK](cr); если не выполнена, то ?AA[CHK](cr). DATA - значение периода в секундах (число от 01.0 до 99.9 в секундах). Если имели место синтаксические ошибки или ошибки связи, то ответа нет.

#### **Пример**:

Команда ^01PIDS(cr) Ответ: >15.0 Период ШИМ равен 15 сек.

# **12.54. ^AAPIDR(DATA)**

**Описание**: Установка периода регулирования ПИД-регулятора.

**Синтаксис**: \*AAPIDR(DATA)[CHK](cr), где

^- символ-разделитель;

AA- адрес (от 00 до FF);

PIDR- идентификатор команды;

DATA - значение периода регулирования в секундах (число от 001 до 999), что соответствует периодам от 1 с до 999 с.

**Ответ** модуля на эту команду:

если команда выполнена, то !AA[CHK](cr);

если не выполнена, то ?AA[CHK](cr).

Если имели место синтаксические ошибки или ошибки связи, то ответа нет. Здесь

!- символ-разделитель при выполненной команде;

?- символ-разделитель при невыполненной команде;

AA - адрес ответившего модуля (от 00 до FF).

## **Пример**:

Команда: ^01PIDR045(cr)Ответ: !01

Задан период регулирования величиной 45 сек.

**Примечание:** О вычислении коэффициентов см [6.8](#page-42-0)

## **12.55. ^AAPIDR**

**Описание**: Считывание периода регулирования ПИД-регулятора.

**Синтаксис**: \*AAPIDR[CHK](cr), где ^- символ-разделитель; AA- адрес (от 00 до FF); PIDR- идентификатор команды;

**Ответ** модуля на эту команду: если команда выполнена, то >DATA[CHK](cr); если не выполнена, то ?AA[CHK](cr). DATA - значение периода регулирования в секундах (число от 001 до 999). Если имели место синтаксические ошибки или ошибки связи, то ответа нет. Здесь !- символ-разделитель при выполненной команде;

?- символ-разделитель при невыполненной команде;

AA - адрес ответившего модуля (от 00 до FF).

## **Пример**:

Команда: ^01PIDR(cr) Ответ: >045

Период регулирования величиной 045 сек.

## **12.56. ^AADOVVV**

**Описание**: Установить логические значения на дискретных выходах модуля.

**Синтаксис**: ^AADOVVV[CHK](cr), где

^- символ-разделитель;

AA- адрес (от 00 до FF);

VVV – три значения логических состояний трех выходов в очередности D2 D1 D0. Логической "1" соответствует открытое состояние выходного ключа, т.е. наличие тока в нагрузке ключа.

Для модулей с 2 выходами D2 указывается равным 0.

**Ответ** модуля на эту команду: если команда выполнена, то >[CHK](cr); если команда ошибочна, то ?AA[CHK](cr); если команда проигнорирована, то !AA[CHK](cr).

Здесь

!- символ-разделитель при проигнорированной команде;

?- символ-разделитель при ошибочной команде;

AA - адрес ответившего модуля (от 00 до FF).

## **Пример**:

Команда: ^01DO011(cr). Ответ: >. Логические уровни выходов: D2 = "0", D1 = "1", D0 = "1".

## **12.57. ^AANN**

**Описание**: Установить режим дифференциальных или одиночных входов для модуля NL-8AI-12V.

**Синтаксис**: ^AANN[CHK](cr), где

^- символ-разделитель;

AA- адрес (от 00 до FF);

N (первая слева) – идентификатор команды;

N (вторая слева направо) = 8, чтобы установить режим дифференциальных входов. Для режима одиночных входов N = Fh;

**Ответ** модуля на эту команду: если команда выполнена, то !AA[CHK](cr); если команда ошибочна, то ?AA[CHK](cr); если команда проигнорирована, то ответа нет.

Здесь

AA - адрес ответившего модуля (от 00 до FF).

## **Пример**:

Команда: ^01N8(cr) Ответ: !01

Модуль NL8AI теперь имеет 8 дифференциальных входов Vin0...Vin7.

## **12.58. ^AAX**

**Описание**: Чтение состояния включения/отключения компенсации температуры холодного спая.

**Синтаксис**: ^AAX[CHK](cr), где AA- адрес (от 00 до FF); X- идентификатор команды;

**Ответ** модуля на эту команду:

если команда выполнена, то !AAXV[CHK](cr);

если не выполнена, то ?AA[CHK](cr).

Если имели место синтаксические ошибки или ошибки связи, то ответа нет.

Здесь

AA - адрес ответившего модуля (от 00 до FF);

X- идентификатор команды;

V - состояния включения/отключения компенсации холодного спая (0- отключена, 1 – включена).

## **Пример:**

Команда: ^01X(cr) Ответ: !01X0

Чтение состояния включения/отключения компенсации холодного спая. Компенсации холодного спая выключена.

Команда: ^01X1(cr) Ответ: !01

Установка состояния включения/отключения компенсации холодного спая. Включение компенсации холодного спая.

Команда: ^01X(cr) Ответ: !01X1

Чтение состояния включения/отключения компенсации холодного спая. Компенсации холодного спая включена.

## **12.59. ^AAXV**

**Описание**: Установка состояния включения/отключения компенсации холодного спая.

**Синтаксис**: ~AAXV[CHK](cr), где AA- адрес (от 00 до FF); X- идентификатор команды; V- устанавливаемый протокол связи (0- DCON, 1 – Modbus RTU).

**Ответ** модуля на эту команду: если команда выполнена, то !AA[CHK](cr); если не выполнена, то ?AA[CHK](cr). Если имели место синтаксические ошибки или ошибки связи, то ответа нет. Здесь AA - адрес ответившего модуля (от 00 до FF);

Смена протокола происходит только после перезапуска модуля.

## **Пример:**

Команда: ^01X0(cr) Ответ: !01

Установка состояния включения/отключения компенсации холодного спая. Выключение компенсации холодного спая.

## **12.60. Список нормативных документов**

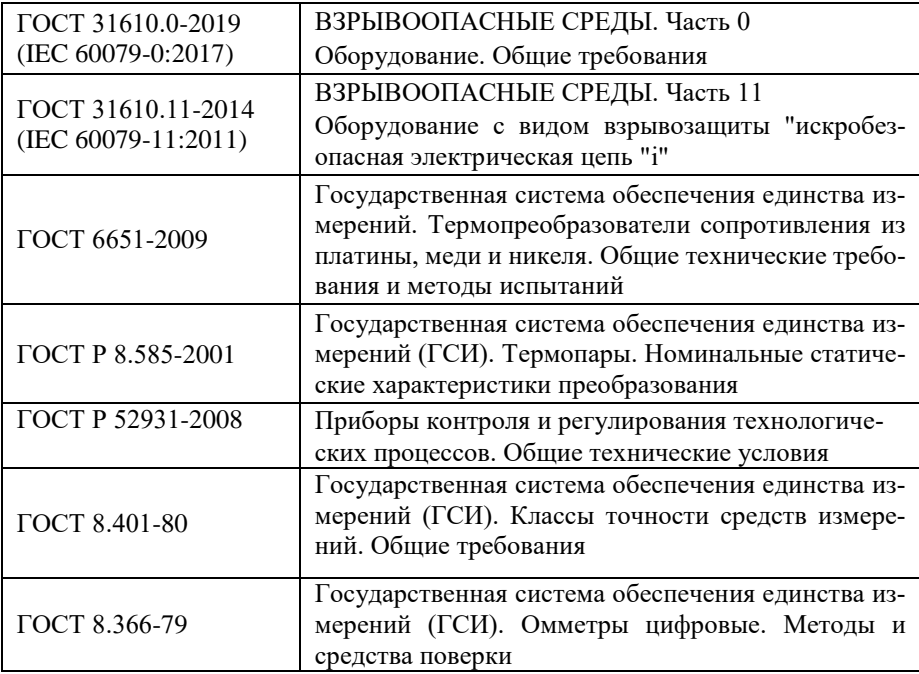

# **Лист регистрации изменений**

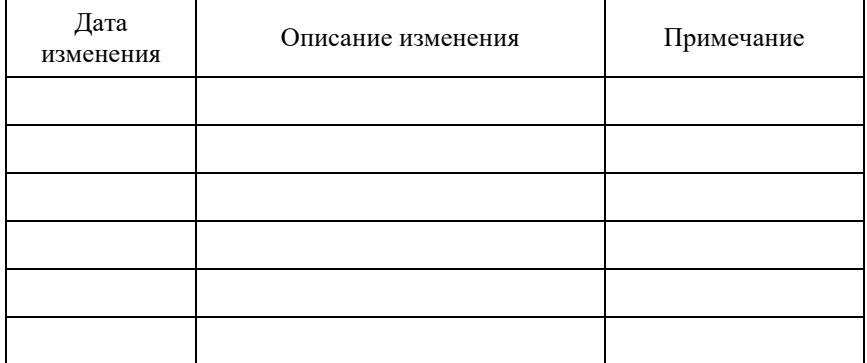